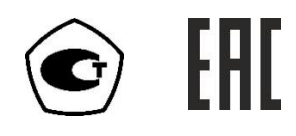

"УТВЕРЖДАЮ" Генеральный директор ЗАО "ЭКСИС"

\_\_\_\_\_\_\_\_\_\_\_\_ Анисимов А.Н.

 $\frac{1000 \text{ m}}{2015 \text{ m}}$  2015 г.

# **ГАЗОАНАЛИЗАТОР**

# **ПКГ-4 /Х-Т**

# **исполнения ПКГ-4 /1-Т-К-4Р-2А, ПКГ-4 /2-Т-К-4Р-2А, ПКГ-4 /4-Т-К-4Р-2А, ПКГ-4 /1-Т-К-4Р-2А-Е, ПКГ-4 /2-Т-К-4Р-2А-Е, ПКГ-4 /4-Т-К-4Р-2А-Е**

# **РУКОВОДСТВО ПО ЭКСПЛУАТАЦИИ**

# **И ПАСПОРТ**

# **ТФАП.413412.023 РЭ и ПС**

### **СОДЕРЖАНИЕ**

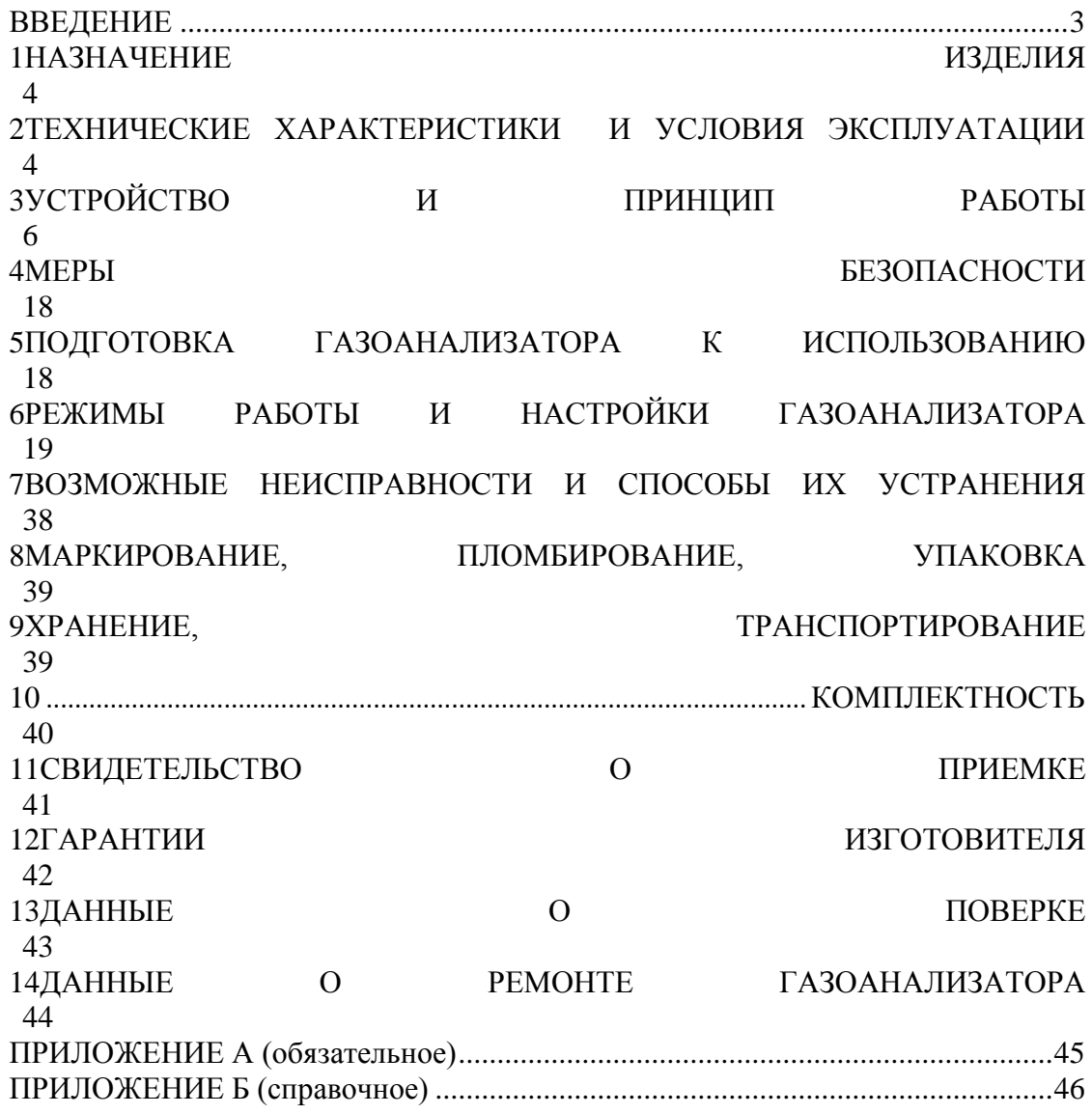

#### ВВЕДЕНИЕ

<span id="page-2-0"></span>Настоящее руководство по эксплуатации и паспорт являются документом, удостоверяющим основные параметры и технические характеристики газоанализатора модификации ПКГ-4 /Х (исполнения ПКГ-4 /1-Т-К-4Р-2А, ПКГ-4 /2-Т-К-4Р-2А, ПКГ-4 /4- Т-К-4Р-2А, ПКГ-4 /1-Т-К-4Р-2А-Е, ПКГ-4 /2-Т-К-4Р-2А-Е, ПКГ-4 /4-Т-К-4Р-2А-Е).

Настоящее руководство по эксплуатации и паспорт позволяют ознакомиться с устройством и принципом работы газоанализатора модификации ПКГ-4 /Х (исполнения ПКГ-4 /1-Т-К-4Р-2А, ПКГ-4 /2-Т-К-4Р-2А, ПКГ-4 /4- Т-К-4Р-2А, ПКГ-4 /1-Т-К-4Р-2А-Е, ПКГ-4 /2-Т-К-4Р-2А-Е, ПКГ-4 /4-Т-К-4Р-2А-Е).

и устанавливают правила его эксплуатации, соблюдение которых обеспечивает поддержание его в постоянной готовности к работе.

Газоанализатор выпускается согласно ТУ 4215-004-70203816-2015.

В конструкцию, внешний вид, электрические схемы и программное обеспечение газоанализатора без предварительного уведомления могут быть внесены изменения, не ухудшающие его метрологические и технические характеристики.

Права на топологию всех печатных плат, схемные решения, программное обеспечение и конструктивное исполнение принадлежат изготовителю - ЗАО "ЭКСИС". Копирование и использование – только с разрешения изготовителя.

В случае передачи газоанализатора на другое предприятие или в другое подразделение для эксплуатации или ремонта, настоящее руководство по эксплуатации и паспорт подлежат передаче вместе с газоанализатором.

Поверка осуществляется по МП-242-1930-2015 "Газоанализаторы кислорода и оксида углерода ПКГ-4 модификаций ПКГ-4 В, ПКГ-4 Н, ПКГ-4 / Х. Методика поверки", разработанным и утвержденным ГЦИ СИ ФГУП "ВНИИМ им Д.И. Менделеева" «22» июля 2015 г.

Интервал между поверками один год.

### <span id="page-3-0"></span>**1 НАЗНАЧЕНИЕ ИЗДЕЛИЯ**

- **1.1** Газоанализатор ПКГ-4 /Х-Т-К (далее газоанализатор) предназначен для непрерывного (круглосуточного) измерения, регистрации и регулирования объемной доли кислорода.
- **1.2** Газоанализатор может использоваться в различных отраслях промышленности, сельского хозяйства, медицине, энергетике.

#### <span id="page-3-1"></span>**2 ТЕХНИЧЕСКИЕ ХАРАКТЕРИСТИКИ И УСЛОВИЯ ЭКСПЛУАТАЦИИ**

**2.1** Технические характеристики газоанализатора приведены в таблице 2.1.

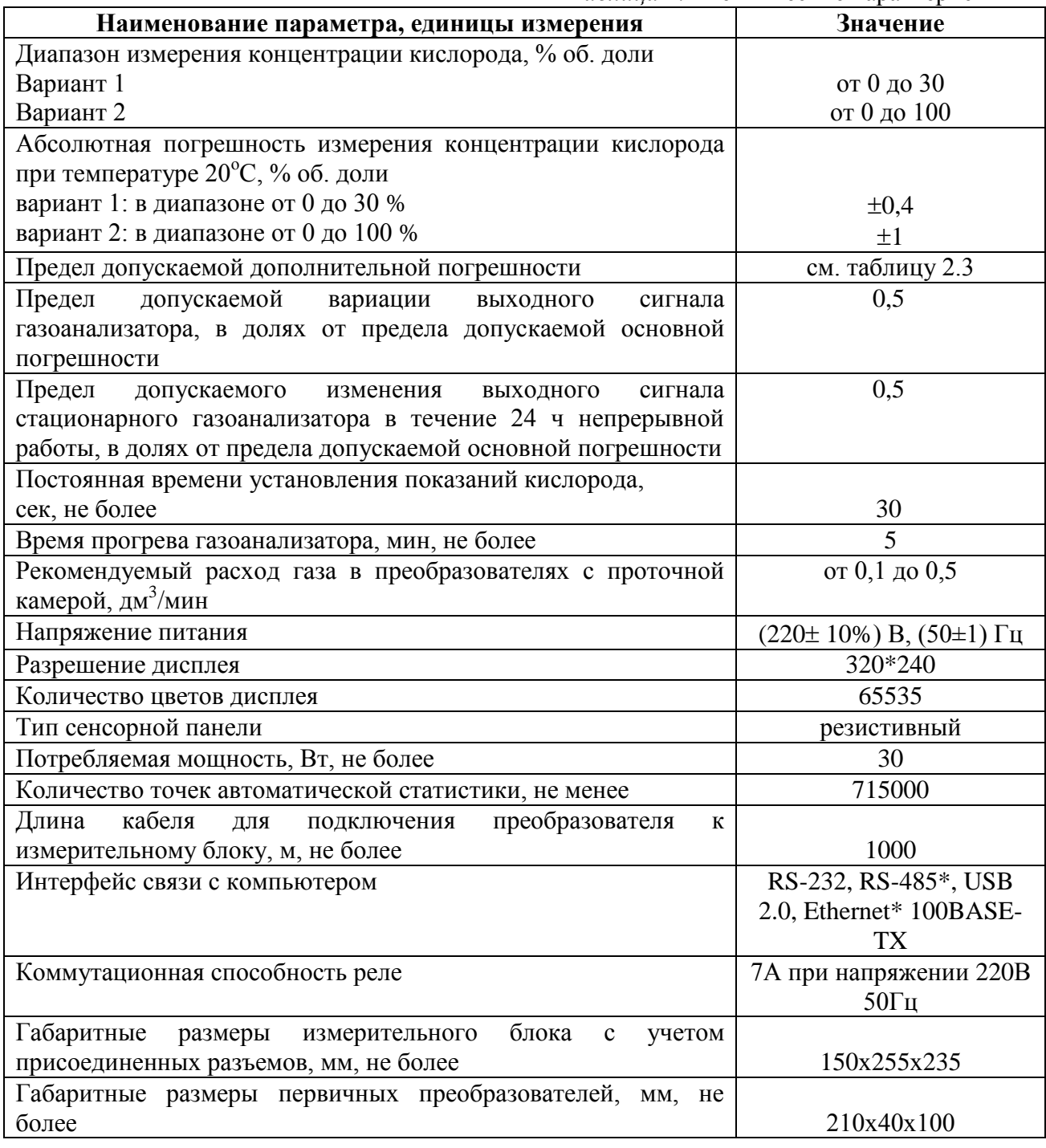

#### *Таблица 2.1* Технические характеристики

#### Продолжение *таблицы 2.1*

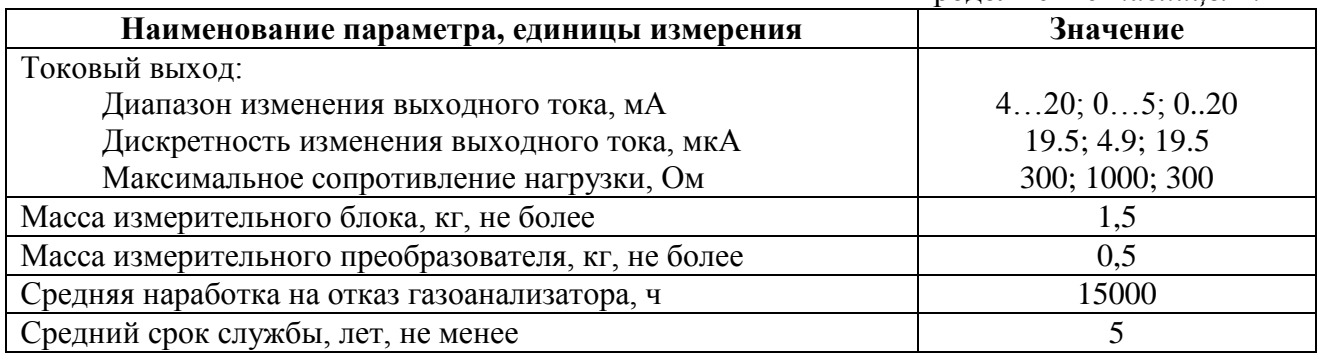

#### **2.2** Условия эксплуатации приведены в таблице 2.2

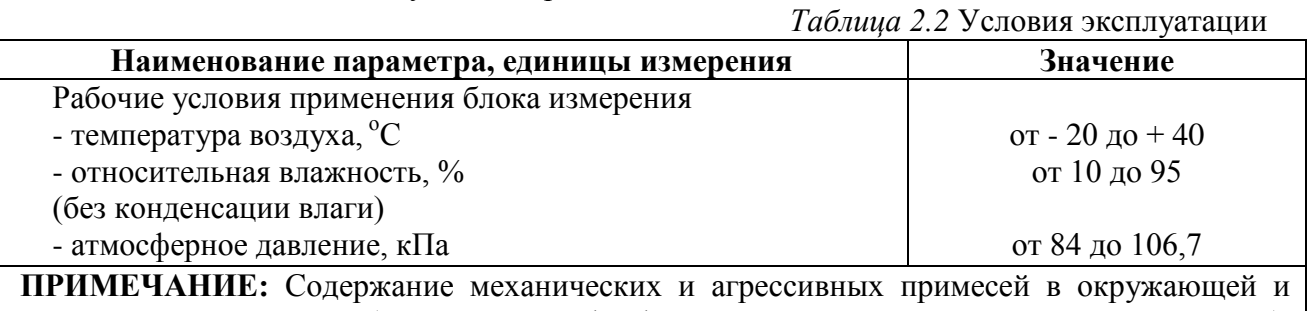

контролируемой среде (хлора, серы, фосфора, мышьяка, сурьмы и их соединений), отравляющих элементы датчика, не должно превышать санитарные нормы согласно ГОСТ 12.1005-88 и уровня ПДК.

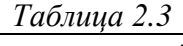

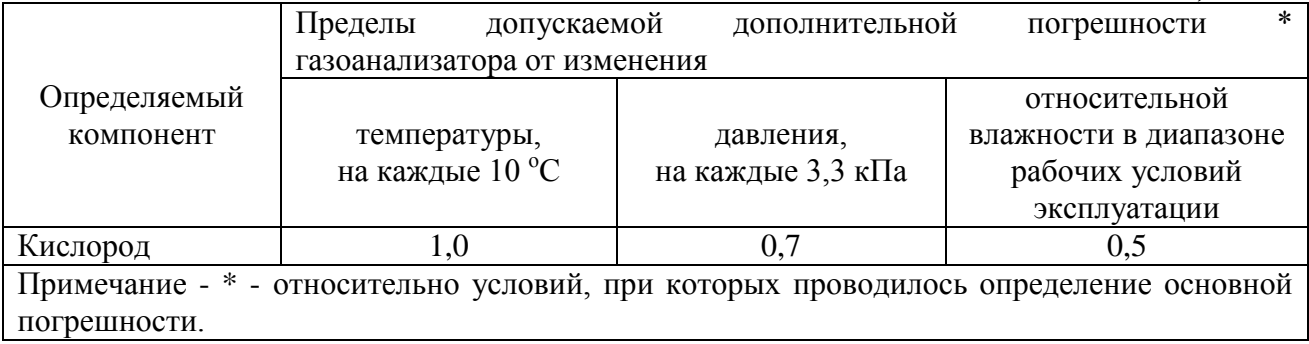

## <span id="page-5-0"></span>**3 УСТРОЙСТВО И ПРИНЦИП РАБОТЫ**

#### **3.1 Устройство**

Газоанализатор состоит из блока измерения и подключаемых к нему измерительных преобразователей, соединяемых с блоком измерения удлинительным кабелем длиной до 1000 метров.

#### **3.2 Блок измерения**

#### **3.2.1 Конструкция блока**

Блок измерения изготавливается в пластмассовом корпусе в настольном варианте. На лицевой панели блока расположен жидкокристаллический дисплей с сенсорным управлением, кнопки управления и кнопка включения. На задней панели располагаются разъемы для подключения измерительных преобразователей, разъемы выходов исполнительных устройств (токовые выходы или выходы реле), разъѐмы интерфейсов RS-232, USB, RS-485 или Ethernet, в зависимости от исполнения, держатель предохранителя.

#### **3.2.2 Лицевая панель**

Внешний вид лицевой панели газоанализаторов одноканального, двухканального и четырехканального исполнения приведен на [Рисунок 3.1](#page-6-0) а, б, в соответственно.

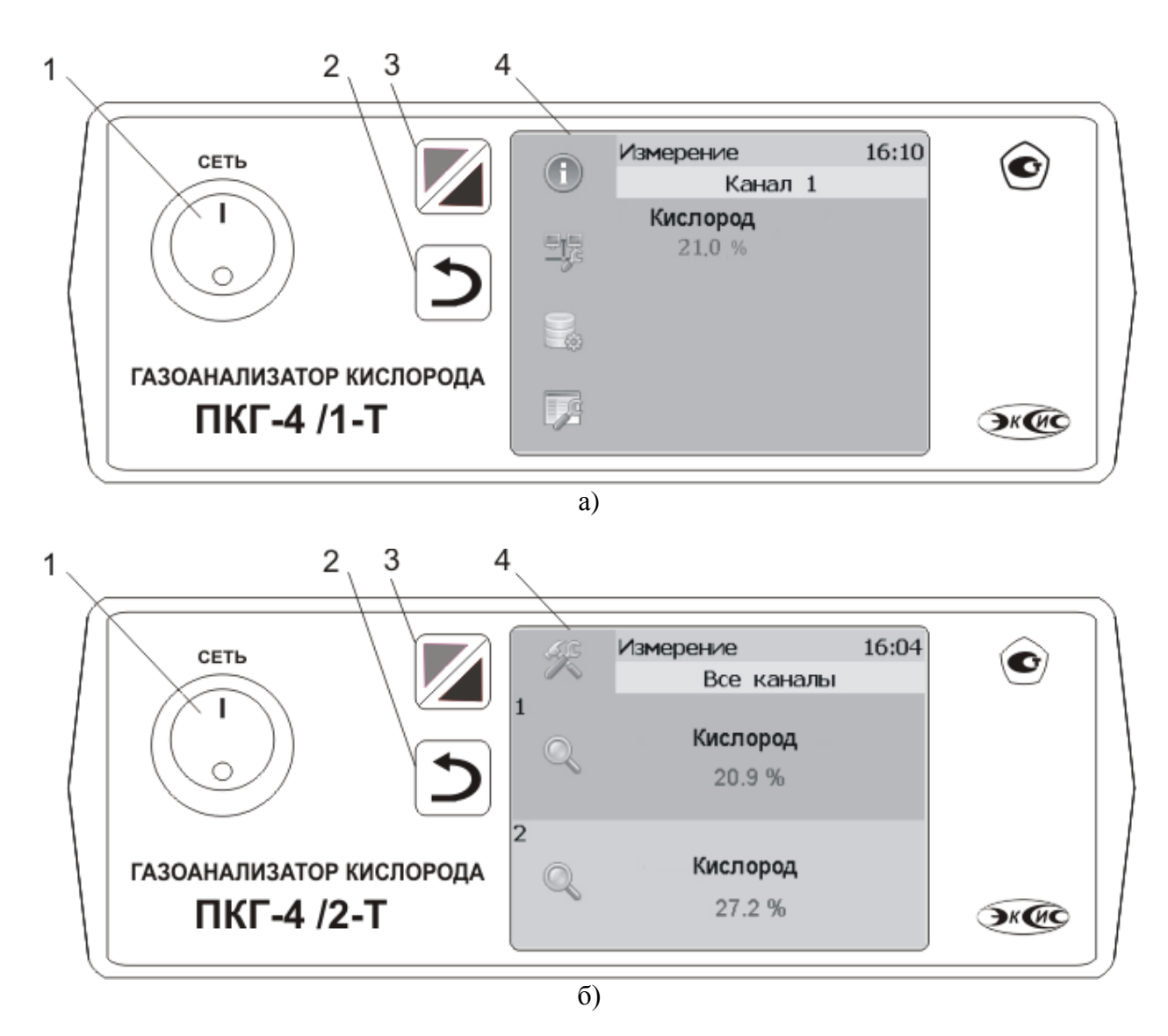

*«Экологические Сенсоры и Системы» (495) 651-06-22, (495) 506-58-35*

 $\mathbb{Q}$ 

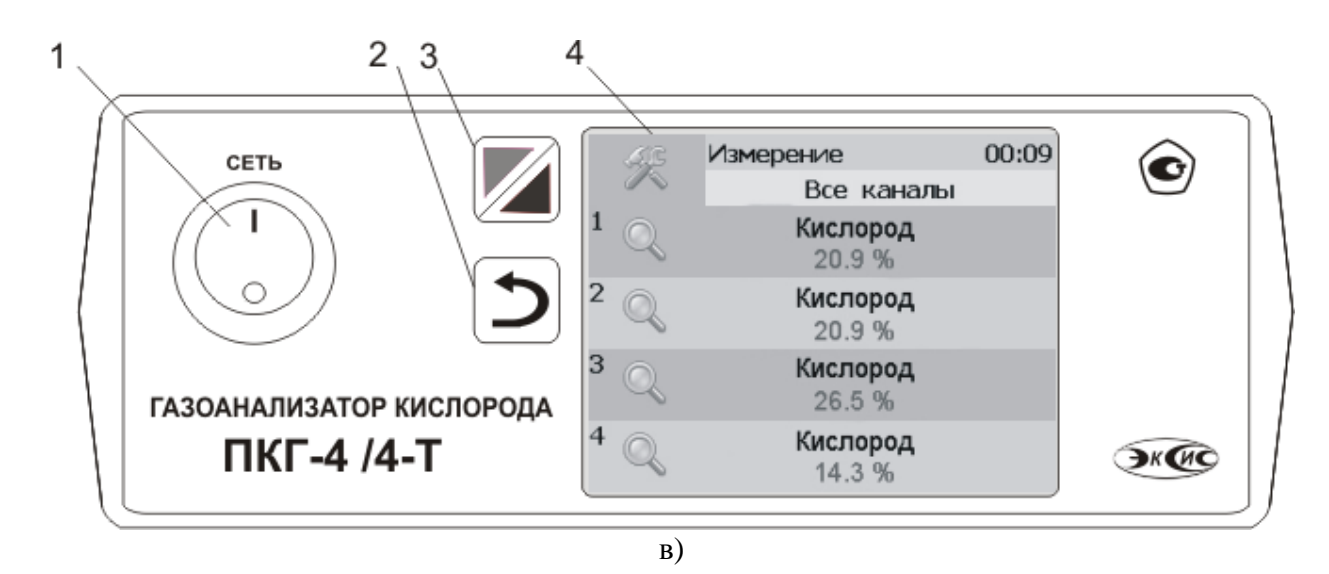

Рисунок 3.1 Вид лицевой панели газоанализатора:

- а одноканального исполнения
- б двухканального исполнениыя
- в четырехканального исполнения
- <span id="page-6-0"></span>**1** Кнопка **"Сеть"**
- **2** Кнопка **"Назад"**

**3** Кнопка перехода между режимами отображения каналов управления и измерения

**4** Дисплей с сенсорным управлением.

Кнопка «Сеть» служит для включения\выключения измерителя.

Кнопка «Назад» Служит для перехода к предыдущему меню.

Кнопка **служит для перехода между главными экранами каналов измерения и каналов** управления.

Выбор канала измерения/управления осуществляется нажатием на область соответствующего канала.

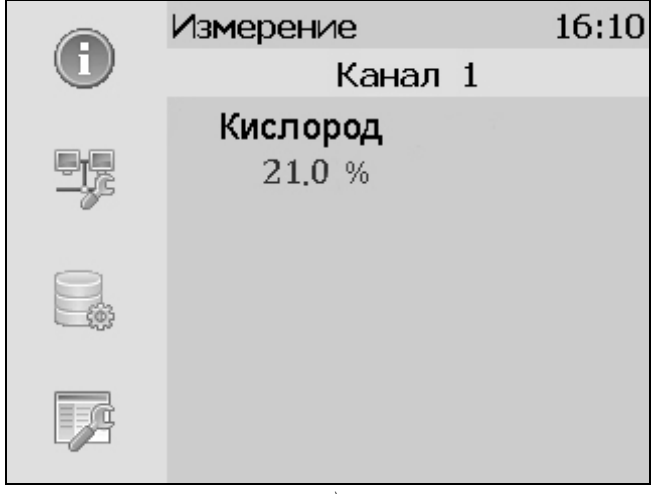

*а)*

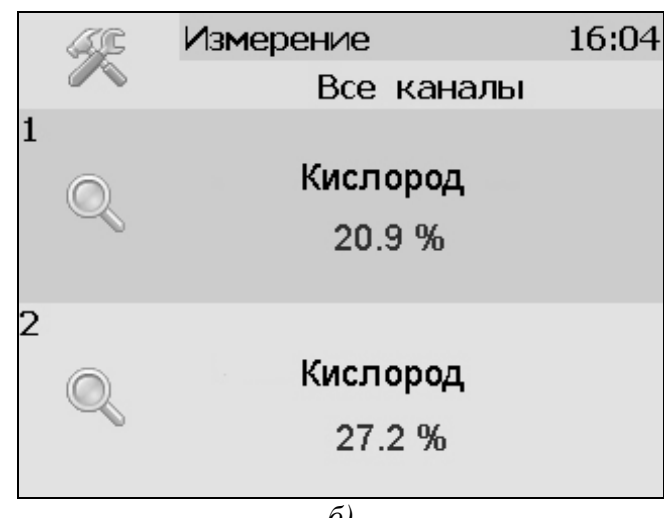

*б)*

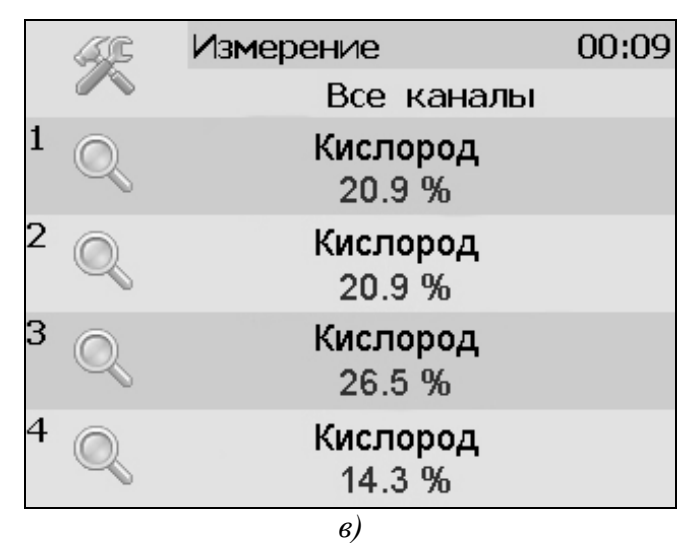

Рисунок 3.2 Вид главного экрана каналов измерений: а) ПКГ-4 /1-Т-К-4Р-2А(-Е); б) ПКГ-4 /2-Т-К-4Р-2А(-Е); в) ПКГ-4 /4-Т-К-4Р-2А(-Е).

#### **3.2.3 Задняя панель**

Внешний вид задней панели газоанализаторов одноканального, двухканального, четырехканального исполнения приведен на [Рисунок 3.3](#page-8-0) а, б, в, соответственно.

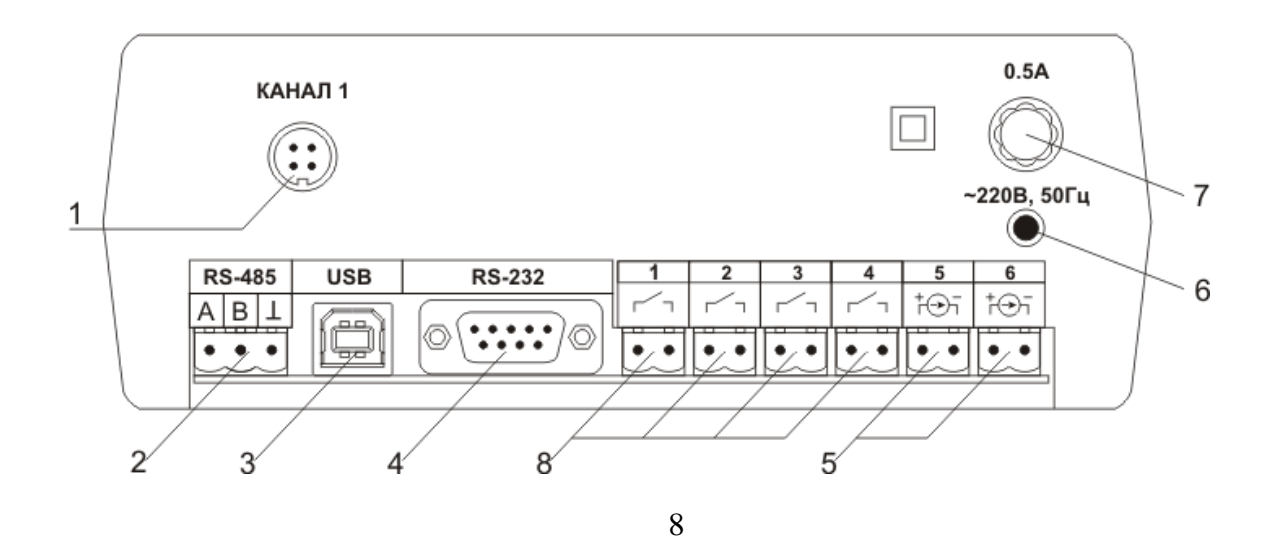

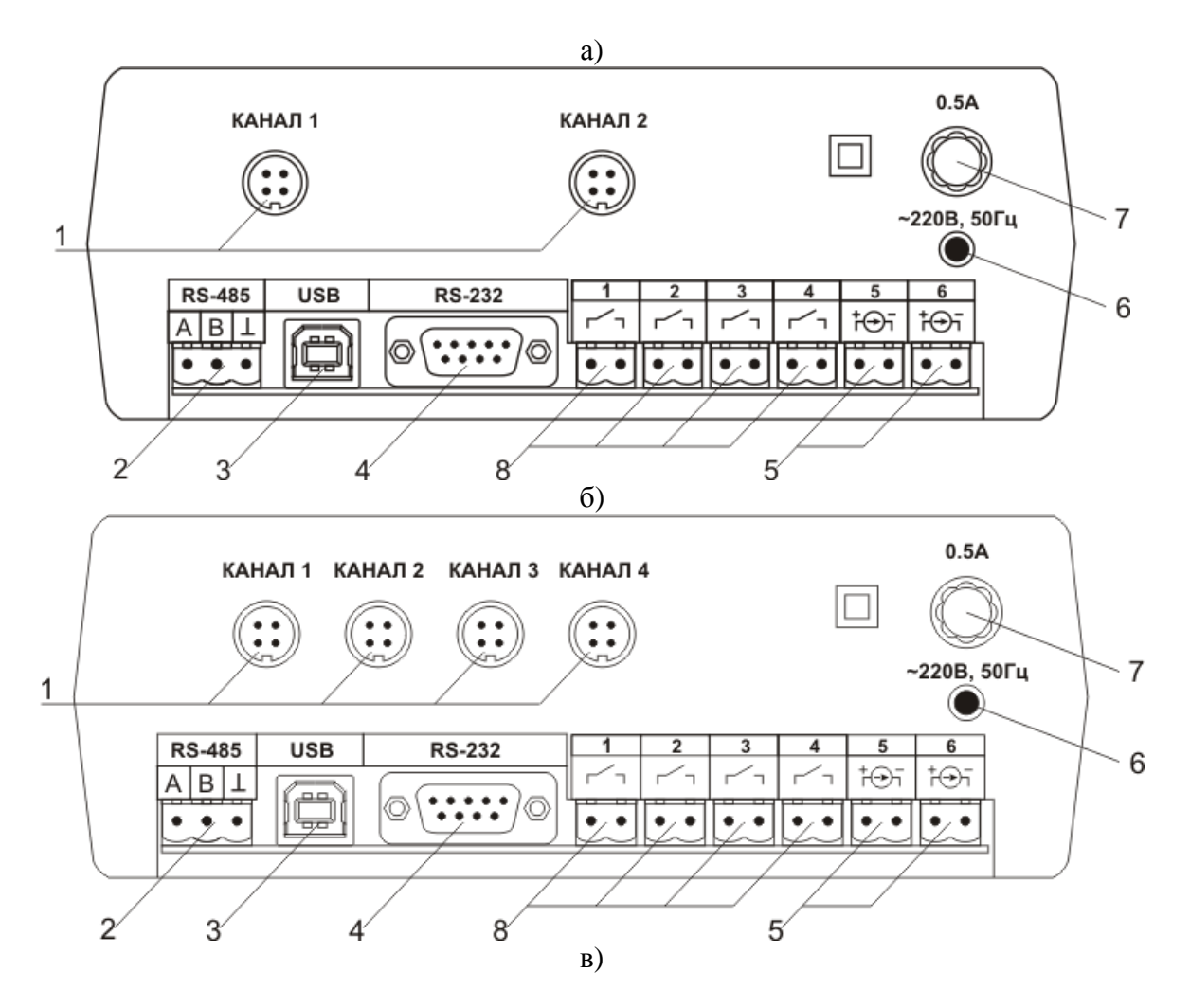

<span id="page-8-0"></span>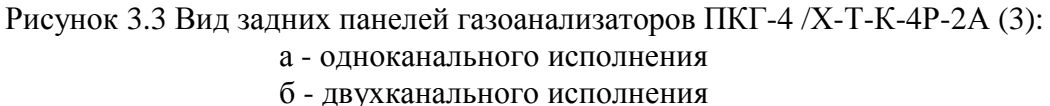

- в четырехканального исполнения
- **1** Разъемы для подключения преобразователей
- **2** Разъем **RS-485**
- **3** Разъем **USB 4** Разъем **RS-232**
- **5** Разъемы для подключения
- исполнительных устройств
- **6** Сетевой предохранитель
- **7** Вилка для подключения сетевого шнура
- **8** Кнопка **"Сеть"**

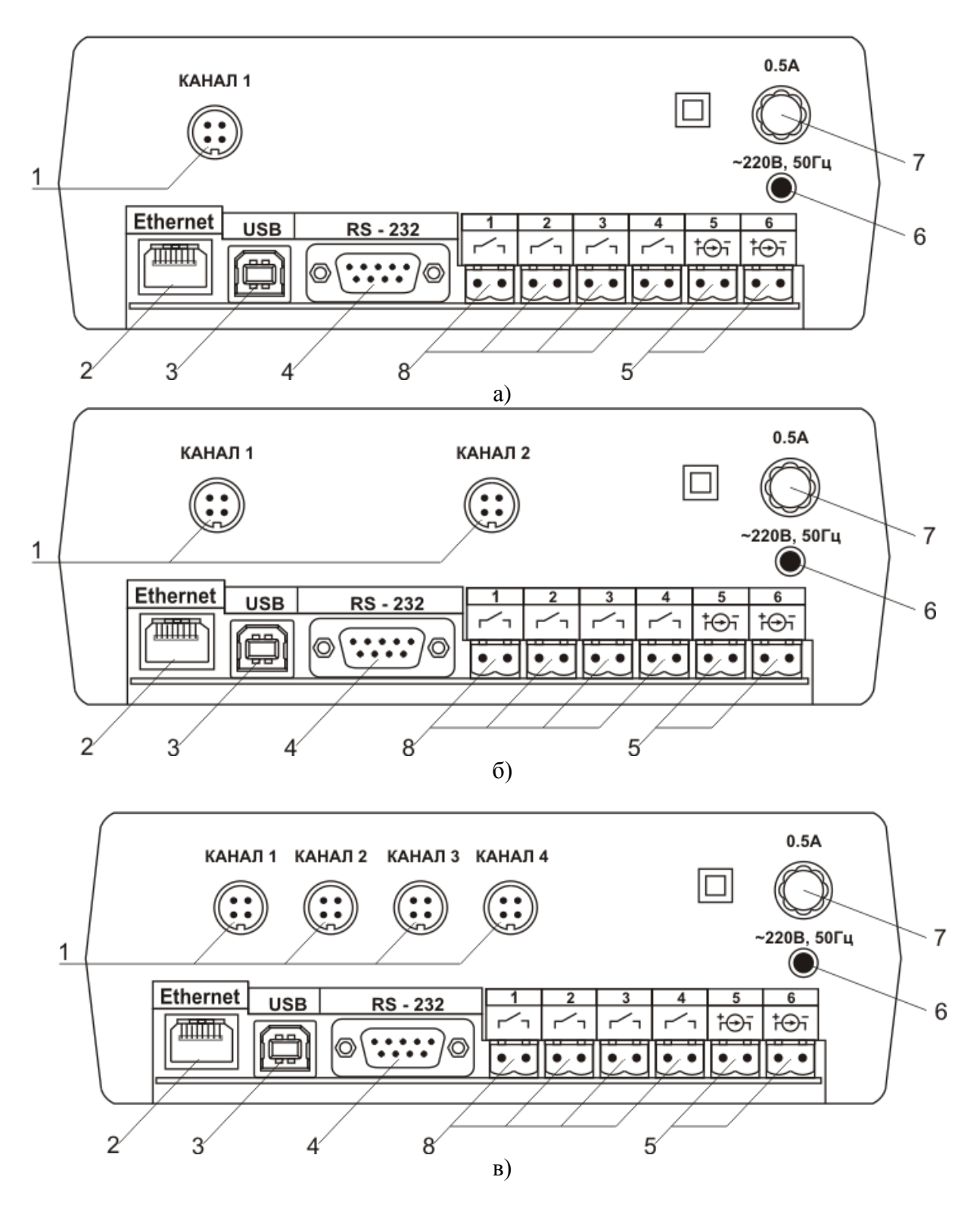

Рисунок 3.4 Вид задних панелей газоанализаторов ПКГ-4 /Х-Т-К-4Р-2А-Е (3): а - одноканального исполнения

- б двухканального исполнения
- в четырехканального исполнения

**1** Разъемы для подключения преобразователей **2** Разъем **Ethernet**

**5** Разъемы для подключения исполнительных устройств **6** Сетевой предохранитель

**3** Разъем **USB 4** Разъем **RS-232**

**7** Вилка для подключения сетевого шнура **8** Кнопка **"Сеть"**

Разъемы поз.1 служат для подключения измерительных преобразователей влажности к газоанализатору. Связь газоанализатора с преобразователями осуществляется по интерфейсу RS-485. Цоколевка разъема приведена на [Рисунок 3.5.](#page-10-0)

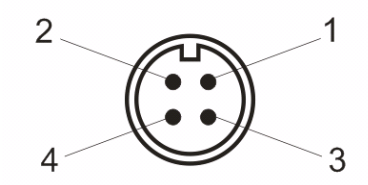

Рисунок 3.5 Разъем подключения преобразователей 1 – сигнал "А" линии RS-485 **2** – сигнал ―**B**‖ линии RS-485 **3** – общий провод **4** – питание +12 В

<span id="page-10-0"></span>Разъем **"RS-232"** предназначен для подключения газоанализатора по интерфейсу RS-232 к компьютеру или иному контроллеру. Цоколевка разъема приведена на [Рисунок 3.6.](#page-10-1)

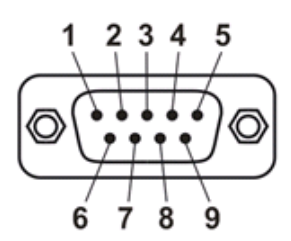

<span id="page-10-1"></span>Рисунок 3.6 Разъем подключения к компьютеру по RS-232

 – сигнал RD линии RS-232 – сигнал ТD линии RS-232 – общий (земля) RS-232 , **4**, **6**, **7**, **8**, **9** – не использовать

<span id="page-10-2"></span>Разъем **"USB"** предназначен для подключения газоанализатора по интерфейсу USB к компьютеру или иному контроллеру. Цоколевка разъема приведена на [Рисунок 3.7.](#page-10-2)

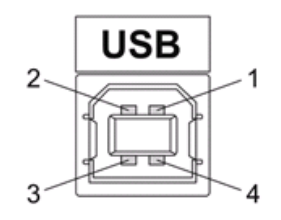

Рисунок 3.7 Разъем USB (розетка «В»)

 – питание (+5В) – линия D- – линия D+ – общий (земля)

Разъем **"RS-485"** предназначен для подключения газоанализатора в сеть по интерфейсу RS-485. Цоколевка разъема приведена на [Рисунок 3.8.](#page-11-0)

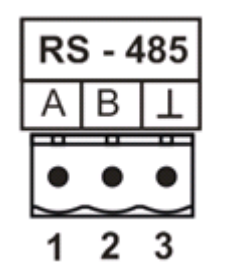

Рисунок 3.8 Вид разъема RS-485

- **1** сигнал A линии RS-485
- **2** сигнал B линии RS-485
- **3** общий (земля) RS-485

<span id="page-11-0"></span>Подключать нагрузку на выходные разъемы реле следует, руководствуясь схемой, приведенной на [Рисунок 3.9.](#page-11-1)

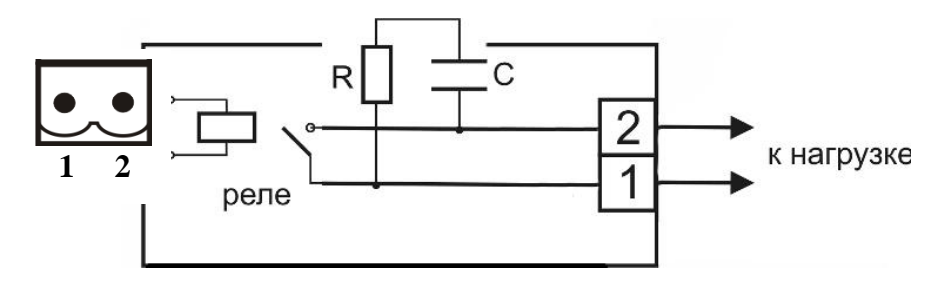

Рисунок 3.9 Подключение нагрузки к выходу управления

<span id="page-11-1"></span>Цоколевка разъема токового выхода приведена на [Рисунок 3.10.](#page-11-2)

<span id="page-11-2"></span>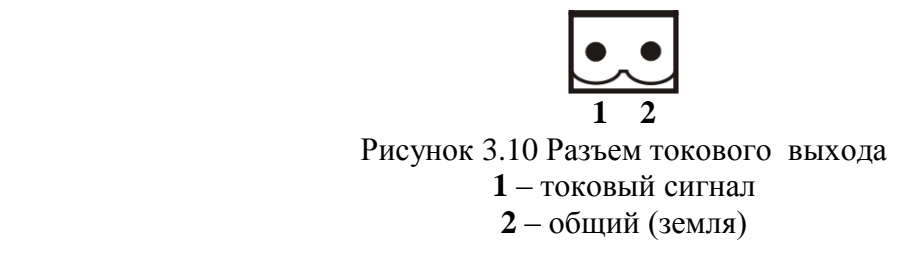

### **3.3 Принцип работы**

Функционирование газоанализатора представлено на [Рисунок 3.11.](#page-12-0)

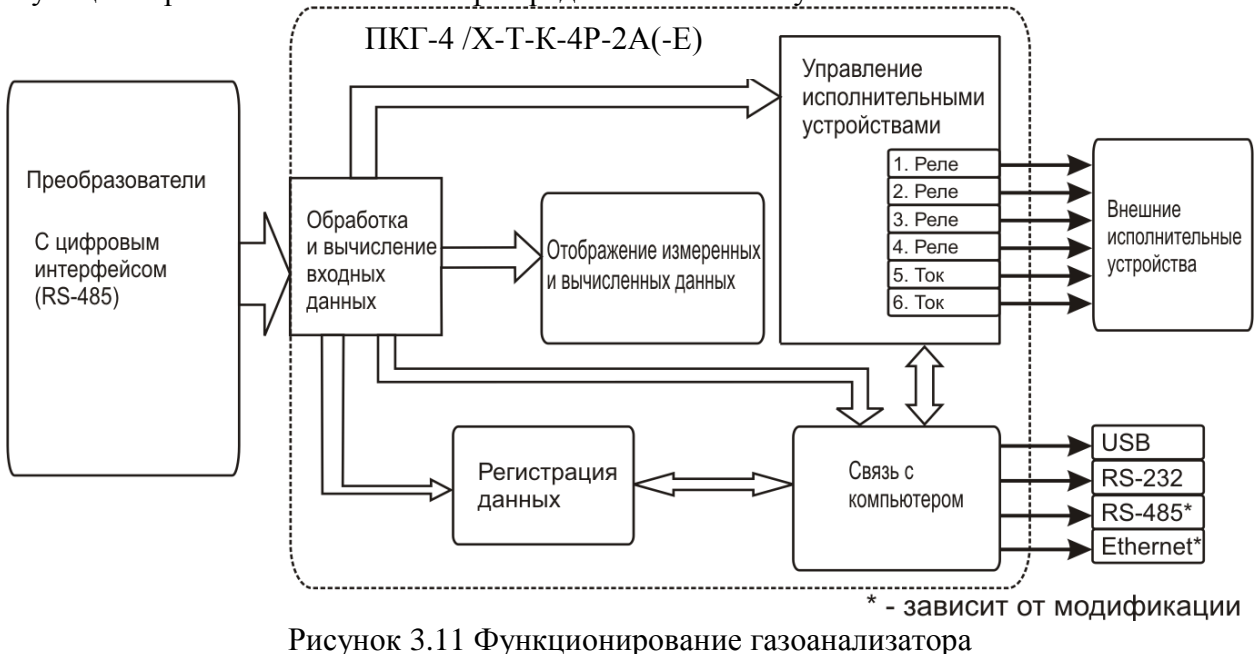

#### <span id="page-12-0"></span>**3.3.1 Индикация измерений**

Измерительный блок считывает информацию из измерительных преобразователей – концентрацию диоксида углерода и индицирует еѐ и индицирует их на дисплее лицевой панели. Связь с измерительными преобразователями ведется по цифровому интерфейсу RS-485 на скорости 9600 бит/с. В зависимости от конфигурации осуществляет пересчет из основных единиц измерения **%** в **г/м<sup>3</sup>** .

#### **3.3.2 Регистрация измерений**

Данные, полученные от измерительных преобразователей, записываются в энергонезависимую память блока с определенным периодом. Настройка периода, считывание и просмотр данных осуществляется с помощью программного обеспечения.

#### **3.3.3 Интерфейсы связи**

С помощью цифровых интерфейсов из газоанализатора могут быть считаны текущие значения измерения влажности и температуры, накопленные данные измерений, изменены настройки газоанализатора. Измерительный блок может работать с компьютером или иными контроллерами по интерфейсам: RS-232, USB, RS-485 или Ethernet в зависимости от модификации. Допускается подключение и работа блока по всем интерфейсам одновременно. Скорость обмена по интерфейсам RS-232 и RS-485 настраивается пользователем в пределах от 1200 до 115200 бит/с. USB интерфейс поддерживает стандарт 2.0, скорость обмена по стандарту Full-Speed. Ethernet интерфейс поддерживает стандарт 100BASE-TX. При работе с компьютером газоанализатор определяется как USB Bulk устройство, драйверы для подключения поставляются на диске в комплекте.

#### **3.3.4 Работа выходных устройств**

Измерительный блок в качестве выходных устройств использует 4 выхода реле и 2 токовых выхода. Токовые выходы могут быть настроены пользователем для работы в стандартных диапазонах: 0…5 мА, 0…20 мА, 4…20 мА. Работа выходных устройств

определяется настройками каналов управления. Каждое выходное устройство реле или токовый выход жестко связано с каналом управления – выходное устройство 1 управляется каналом управления 1; выходное устройство 2 управляется каналом управления 2 и т.д. При этом канал управления может быть настроен на события и измеряемый параметр любого канала измерения. Работа канала управления может быть настроена одним из следующих способов: *выключено, логический сигнализатор*, *стабилизация с гистерезисом (только для реле).* При выборе логики *стабилизация с гистерезисом (только для реле)* газоанализатор стабилизирует заданный параметр по фиксированному значению, либо по значению, меняющемуся во времени по программе (подробнее см. **6.4**)

#### *Логический сигнализатор*

В режиме работы логического сигнализатора канал управления включает/выключает выходное устройство по определѐнным событиям в каналах измерения, для токового выхода означает минимум и максимум тока соответственно. События в каналах измерения могут быть следующие: *нарушение нижнего порога, нарушение верхнего порога.* Все разрешѐнные для сигнализатора события по всем каналам измерения логически складываются и образуют логическую функцию приведенную ниже:

$$
f = HIII \bullet PnnI + BIII \bullet PenI + HII2 \bullet Pnn2 + BII2 \bullet Pen2
$$

где:

*НП1,НП2,ВП1,ВП2 –* события нарушения нижних и верхних порогов в соответствующих каналах измерения; *Рнп1,Рнп2,Рвп1,Рвп2* – разрешение использования событий нарушения соответствующих порогов.

Примеры событий нарушения верхних и нижних порогов и использования этих событий для сигнализации приведены на [Рисунок 3.12](#page-13-0)[,Рисунок 3.13.](#page-14-0)

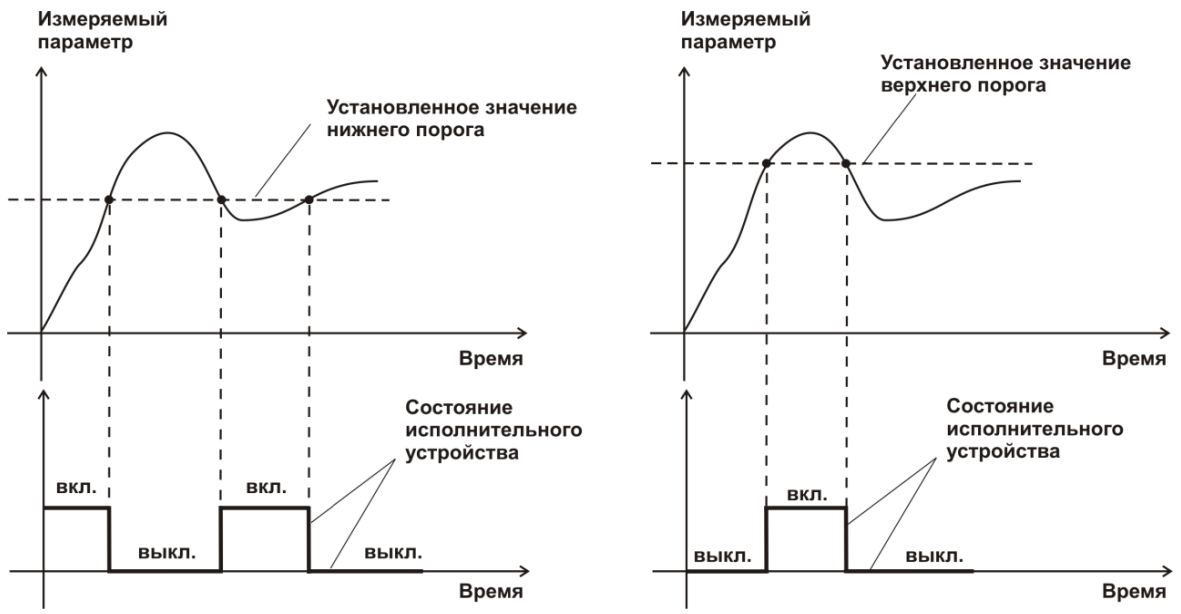

<span id="page-13-0"></span>Рисунок 3.12 События: нарушения НП (слева), нарушение ВП (справа)

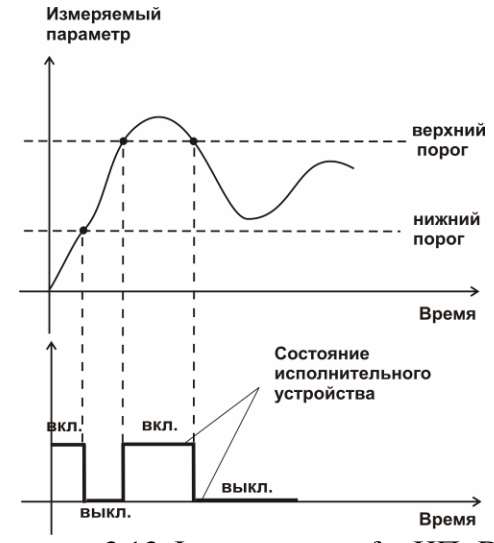

Рисунок 3.13 Функция вида f = НП+ВП

#### <span id="page-14-0"></span>*Стабилизация с гистерезисом*

Стабилизация измеряемого параметра с гистерезисом применяется в случаях, когда не требуется высокая точность стабилизируемого параметра, либо когда объект, параметр которого стабилизируется (например, температура), имеет малое время инерции. При выборе типа работы канала управления – стабилизация с гистерезисом, каналу управления назначается канал измерения (любой), параметр которого будет стабилизироваться. Каждый канал управления имеет программу изменения стабилизируемого параметра во времени, по этой программе стабилизируемый параметр линейно изменяется по точкам программы. Пример работы канала управления настроенного на стабилизацию с гистерезисом приведен на [Рисунок 3.14](#page-14-1)

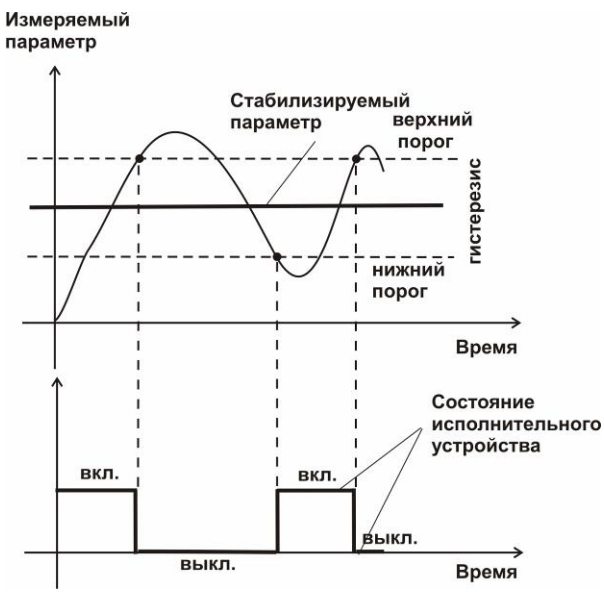

Рисунок 3.14 Стабилизация с гистерезисом

#### <span id="page-14-1"></span>*Линейный выход*

Линейный выход используется, когда необходимо получить выходной токовый сигнал прямо пропорциональный измеряемым значениям влажности или температуры. Пользователь может настроить линейный выход на три стандартных диапазона: 0…20 мА, 4…20 мА, 0…5 мА. Соответствия максимума и минимума между током и измеряемых

величин также программируются пользователем. На [Рисунок 3.15](#page-15-0) приведен пример настройки на диапазон 4…20 мА с границами 0…1%.

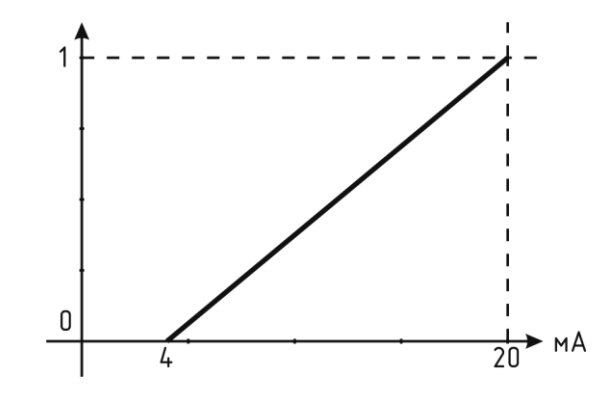

Рисунок 3.15 Линейный выход 4…20 мА с диапазоном 0...1%

<span id="page-15-0"></span>Формулы расчета выходного тока *I* в мА для заданного минимального *Рmin*, заданного максимального *Pmax* и текущего *Р* значения измеряемого параметра приведены ниже:

$$
I = \frac{(P - P \min)}{(P \max - P \min)} * 16 + 4
$$
, *IJIA BBIXOJHOTO TOKA*,  
\n
$$
I = \frac{(P - P \min)}{(P \max - P \min)} * 20
$$
, *JJIA BBIXOJHOTO TOKA* 0...20MA,  
\n
$$
I = \frac{(P - P \min)}{(P \max - P \min)} * 5
$$
, *JJIA BBIXOJHOTO TOKA* 0...5MA.

#### **3.4 Измерительный преобразователь**

#### **3.4.1 Конструкция**

Корпус измерительной камеры выполнен из нержавеющей стали. Датчик кислорода располагается внутри измерительной камеры. Вывод сигнала от датчика осуществляется через герморазъем. Корпус измерительного преобразователя выполняется из дюралевого сплава, в котором располагается печатная плата преобразователя.

#### **3.4.2 Принцип работы**

Измерение концентрации кислорода производится с помощью электрохимического датчика, выходным параметром датчика является постоянное напряжение, меняющееся пропорционально изменению концентрации кислорода. Питание преобразователя осуществляется постоянным током с напряжением 12 В. Возможные модификации и габаритные размеры преобразователей подключаемых к блоку измерения приведены в таблице 2.1. На [Рисунок 3.16](#page-16-0) показан внешний вид преобразователей.

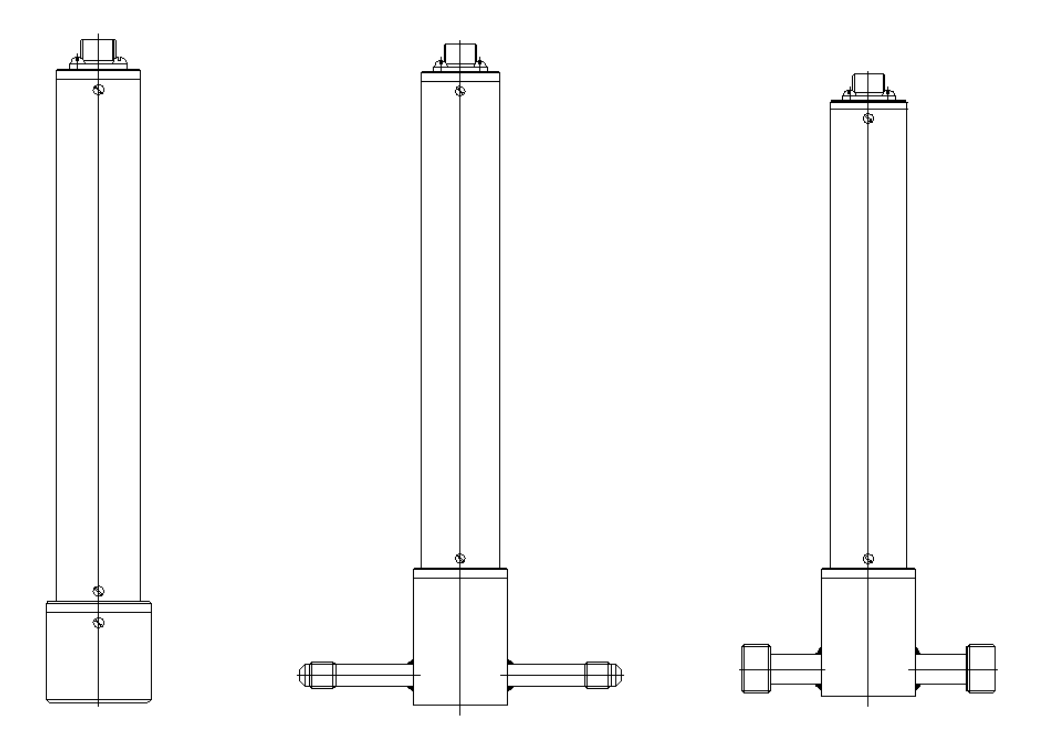

Рисунок 3.16 Измерительные преобразователи концентрации ИПК-03, ИПК-04-М8, ИПК-04-М16 (по порядку слева направо)

#### <span id="page-16-0"></span>**3.4.3 Принцип работы**

Преобразователи давления имеют мембранный первичный преобразователь, преобразующий перепад давления контролируемой среды относительно атмосферного давления. Электронный модуль на печатной плате преобразует избыточное давление в унифицированный токовый сигнал – 4…20 мА, который передаѐтся измерительному блоку. Питание преобразователя осуществляется от измерительного блока напряжением 12 В постоянного тока. Интервал опроса преобразователя составляет около одной секунды. Постоянная времени измерения давления не более пяти секунд.

# <span id="page-17-0"></span>**4 МЕРЫ БЕЗОПАСНОСТИ**<br>**4.1** Газоанализатор выполнен в

- **4.1** Газоанализатор выполнен в соответствии с требованиями безопасности по ГОСТ 12.2.007.0, ГОСТ 12.2.007.14.
- **4.2** По способу защиты человека от поражения электрическим током газоанализатор относится к классу III ГОСТ 12.2.007.0.
- **4.3** При эксплуатации и техническом обслуживании необходимо соблюдать требования ГОСТ 12.3.019-80, "Правила технической эксплуатации электроустановок потребителей", "Правила техники безопасности при эксплуатации электроустановок потребителей".
- **4.4** На открытых контактах клемм газоанализатора при эксплуатации может присутствовать напряжение 220 В, 50 Гц, опасное для человеческой жизни.
- **4.5** Любые подключения к газоанализатору и работы по его техническому обслуживанию производить только при отключенном питании газоанализатора и отключенными исполнительными устройствами.
- **4.6** К работе с газоанализатором допускаются лица, ознакомившиеся с настоящим руководством по эксплуатации и паспортом.

#### <span id="page-17-1"></span>**5 ПОДГОТОВКА ГАЗОАНАЛИЗАТОРА К ИСПОЛЬЗОВАНИЮ**

- **5.1** Извлечь газоанализатор из упаковочной тары. Если газоанализатор внесен в теплое помещение из холодного, необходимо дать газоанализатору прогреться до комнатной температуры в течение не менее 2-х часов.
- **5.2** Соединить измерительный блок с измерительным преобразователем соединительным кабелем. В случае если анализируемая среда предполагает содержание механической пыли, паров масла принять меры по их устранению.
- **5.3** При необходимости, подключить исполнительные механизмы или иное оборудование к клеммам разъѐмов выходных устройств в соответствии с п.**3.2.3**
- **5.4** При комплектации газоанализатора диском с программным обеспечением, установить его на компьютер. Подключить газоанализатор к свободному СОМпорту или USB-порту компьютера соответствующими соединительными кабелями. При необходимости работы газоанализатора по RS-485 интерфейсу подвести линию связи к клеммам разъѐма ―**RS-485**‖ и соединить в соответствии с п.**3.2.3**
- **5.5** Включить газоанализатор в сеть 220 В 50 Гц и нажать кнопку **«Сеть».**
- **5.6** При включении газоанализатора осуществляется самотестирование газоанализатора в течение 5 секунд. При наличии внутренних неисправностей газоанализатор на индикаторе сигнализирует номер неисправности, сопровождаемые звуковым сигналом. После успешного тестирования и завершения загрузки на индикаторе отображаются текущие значения измерений. Расшифровка неисправностей тестирования и других ошибок в работе газоанализатора приведена в разделе **7**
- **5.7** Перед началом измерений дать газоанализатору прогреться.
- **5.8** После использования газоанализатора выключить его кнопкой **«Сеть»** и отсоединить сетевой кабель от сети 220 В 50 Гц.
- **5.9** Для подтверждения технических характеристик изделия необходимо ежегодно производить поверку газоанализатора.
- **5.10** Рекомендуется ежегодно проводить сервисное обслуживание газоанализатора на заводе-изготовителе.

### <span id="page-18-0"></span>**6 РЕЖИМЫ РАБОТЫ И НАСТРОЙКИ ГАЗОАНАЛИЗАТОРА**

#### **6.1 Общие сведения**

Управление газоанализатором осуществляется посредством резистивного сенсорного экрана. На экране формируется изображение, содержащее элементы программного меню в наиболее понятной и доступной форме. Касание к такому экрану расценивается, как клик мышкой на компьютере. Резистивный сенсорный экран обладает реакцией на прикосновение любым твердым и гладким предметом: рукой (доступно в перчатке), кредитной картой, стилусом, пером и т.д. Запрещается использовать острые предметы и предметы, температура которых не соответствует рабочей температуре газоанализатора, указанной в технических характеристиках, так как они могут повредить поверхность экрана. Данная неисправность не является гарантийной.

После включения и самодиагностики измеритель входит в режим отображения каналов измерения, в котором отображаются основные параметры измерительных каналов, выполняется опрос измерительных преобразователей, ведется регистрация измерений (при установленном периоде записи отличного от «0»), осуществляется обмен данными по любому из поддерживаемых цифровых интерфейсов, производится управление выходными устройствами: реле и токовыми выходами. В случае возникновения ошибок следуйте инструкциям, отображаемым на дисплее.

#### **6.2 Режимы работы**

После включения и самодиагностики газоанализатор индицирует главный экран каналов измерения, где отображаются основные параметры 1, 2 или 4 измерительных каналов в зависимости от исполнения, [Рисунок 6.1.](#page-19-0) В данном режиме на дисплее отображаются значения измеряемых параметров канала. Список отображаемых расчѐтных параметров анализируемой среды на общем экране каналов измерения может быть изменен.

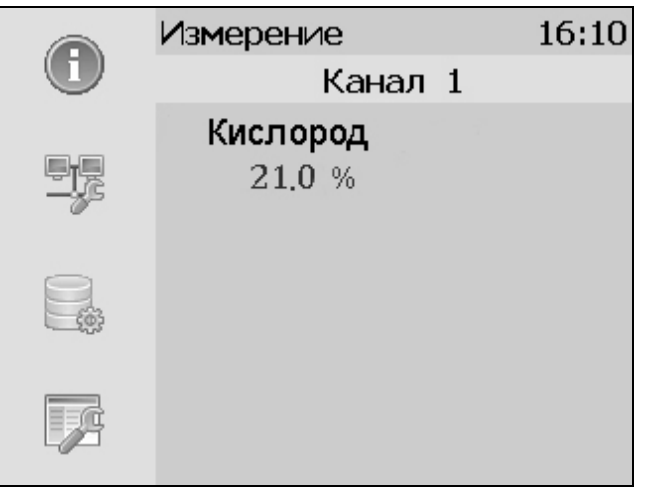

*а)*

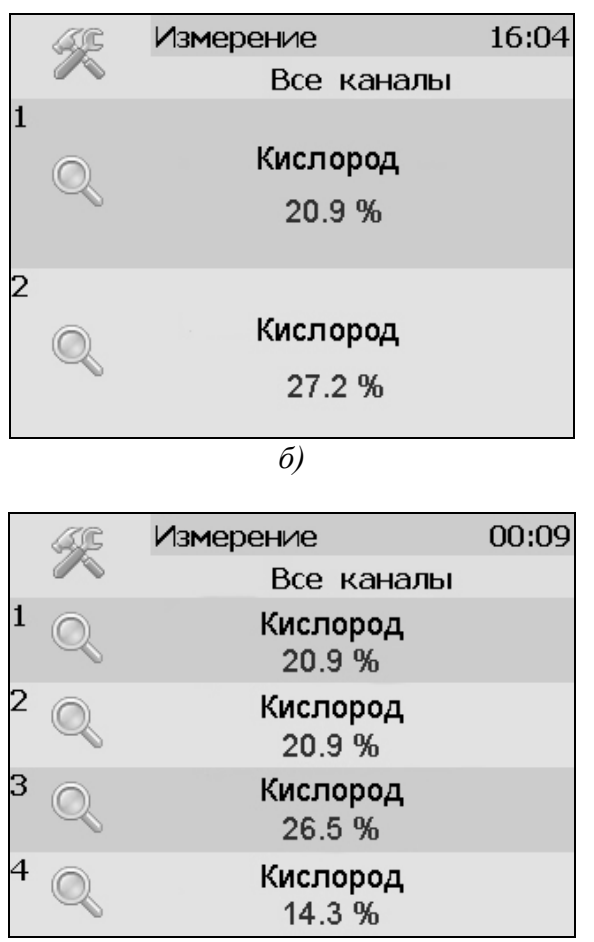

*в)*

Рисунок 6.1 Вид главного экрана каналов измерений: а) ПКГ-4 /1-Т-К-4Р-2А(-Е); б) ПКГ-4 /2-Т-К-4Р-2А(-Е); в) ПКГ-4 /4-Т-К-4Р-2А(-Е)).

<span id="page-19-0"></span>Нажатие на область (для ПКГ-4/2-Т-К-4Р-2А(-E) и ПКГ-4/4-Т-К-4Р-2А(-E)) осуществляет переход к экрану соответствующего канала измерения, где индицируются все измеряемые и пересчетные параметры по данному каналу, а так же осуществляется настройка их отображения на главном экране, [Рисунок 6.2.](#page-20-0) Для модификации ПКГ-4 /1-Т-К-4Р-2А(-Е) экран отображения одного канала одновременно является главным.

Возврат к главному экрану измерений осуществляется кнопкой .

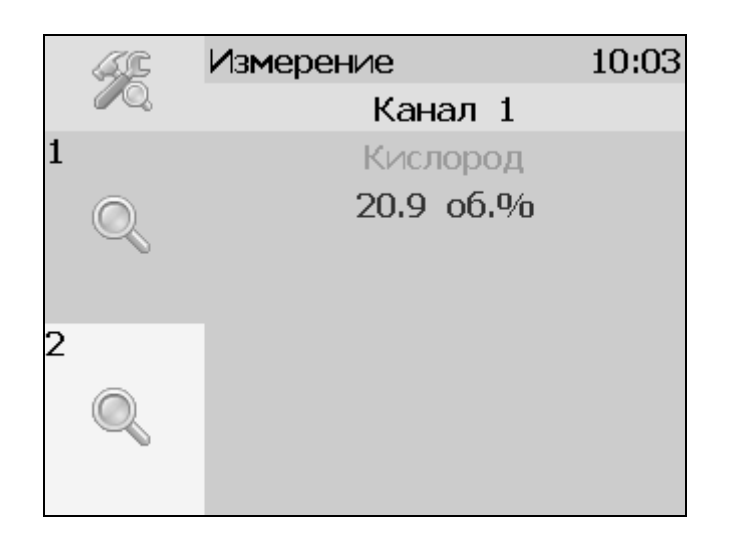

Рисунок 6.2 Экран первого канала измерения.

#### <span id="page-20-0"></span>**6.3 Настройка каналов измерения**

Экран настройки измерений вызывается нажатием на область любого параметра на общем экране или экране отображения измерительного канала, п.1, [Рисунок 6.3.](#page-20-1)

Повторное нажатие на эту область (или кнопка  $\Box$ ) вернет газоанализатор к экрану отображения канала измерения.

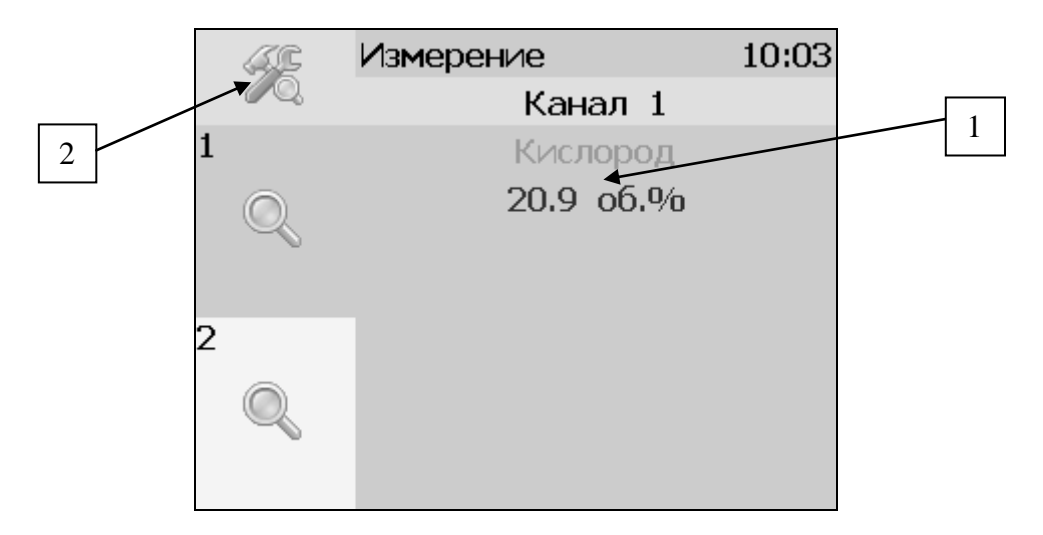

<span id="page-20-1"></span>Рисунок 6.3 Вызов экрана настройки второго канала измерения

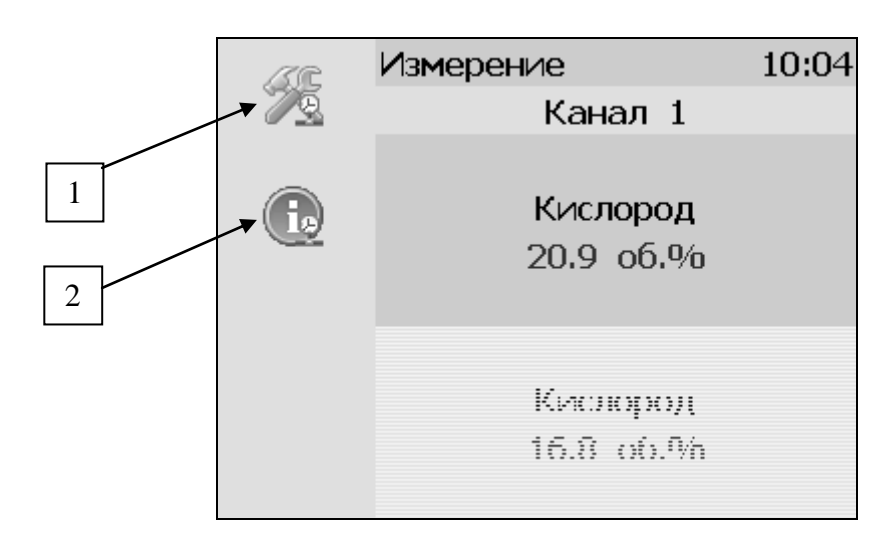

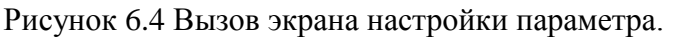

#### <span id="page-21-0"></span>**6.4 Настройка пороговых значений**

Вход в режим настройки пороговых значений осуществляется из меню настройки измерений соответствующего параметра нажатием на кнопку 1, [Рисунок 6.4.](#page-21-0)

Для каждого параметра может быть установлено 2 пороговых значения, которые могут быть определены, как «верхний порог» или «нижний порог» и иметь разные степени. Пороги - это верхняя и нижняя границы допустимого изменения соответствующего параметра. При превышении параметром верхнего порога или снижении ниже нижнего порога в любом из параметров газоанализатор обнаруживает это событие и выдает звуковой сигнал, если звуковая сигнализация включена и окрашивает значение параметра в красный цвет. Признак нарушения порога может быть использован в канале управления, если настроить его на логический сигнализатор см. **6.6.1.**

Нажатие на область 1, [Рисунок 6.5](#page-21-1) вызывает экран настройки порога по выбранному параметру.

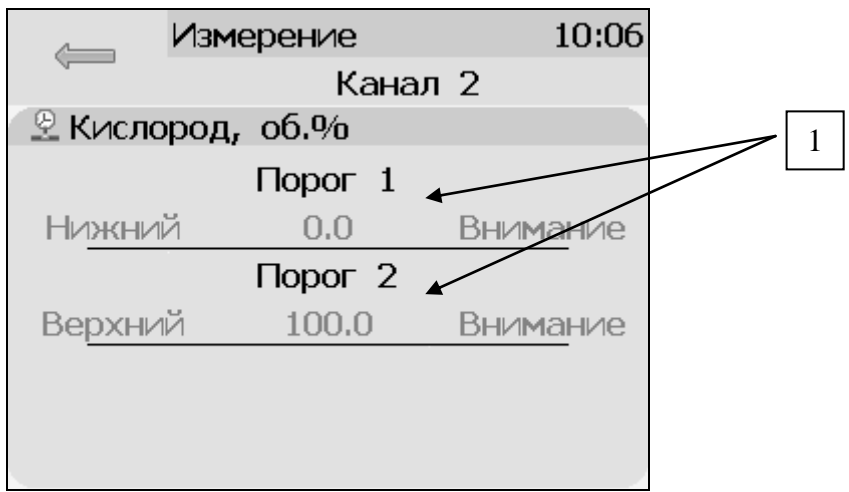

Рисунок 6.5 Экран настройки пороговых значений второго канала

<span id="page-21-1"></span>Для настройки нужного порога нажать на область «Порог 1» или «Порог 2», [Рисунок 6.5,](#page-21-1) п.1. В экране настройки выбранного порога установить тип «верхний» или «нижний», пороговое значение параметра и его важность: «Внимание» или «Тревога», [Рисунок 6.6.](#page-22-0)

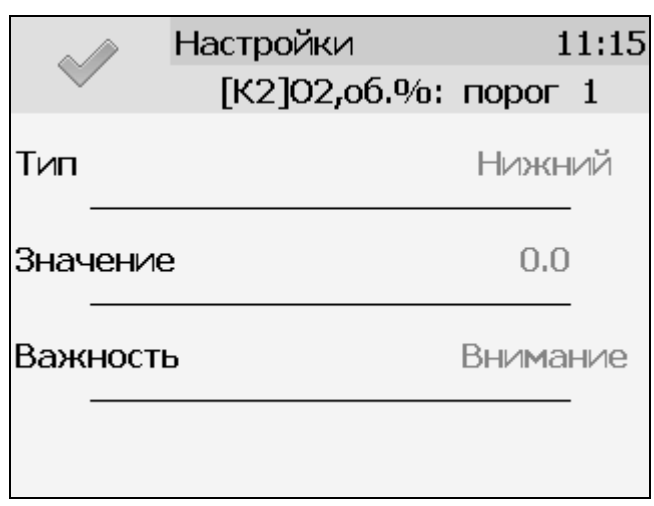

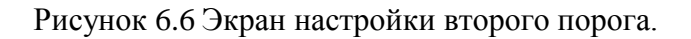

#### <span id="page-22-0"></span>**6.5 Настройки каналов измерения (только для модификаций ПКГ-4 /2-Т-К-4Р-2А(- Е) и ПКГ-4 /4-Т-К-4Р-2А(-Е)).**

Нажать на область 2, [Рисунок 6.4](#page-21-0) для перехода к экрану отображения состояния параметра, [Рисунок 6.7.](#page-22-1) При нормальной работе на экране будет индицироваться «ошибок не обнаружено». В случае возникновения ошибок, на данном экране будет индицироваться тип ошибки.

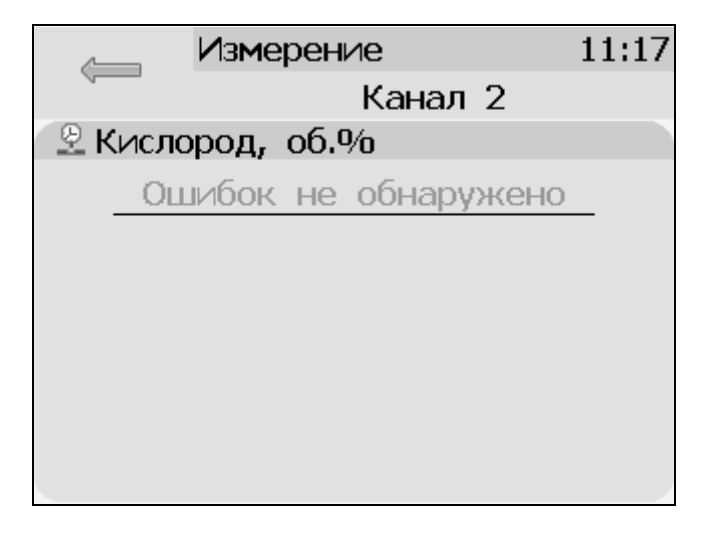

Рисунок 6.7 Экран отображения состояния параметра.

<span id="page-22-1"></span>На главном экране измерений может отображаться 1 или 2 параметра от одного измерительного канала. Настройка параметров, которые будут отображаться на главном экране осуществляется в экране настройки отображения параметров, вход в который осуществляется нажатием на область 2, [Рисунок 6.3.](#page-20-1) Экран настройки отображения параметров, [Рисунок 6.8.](#page-23-0)

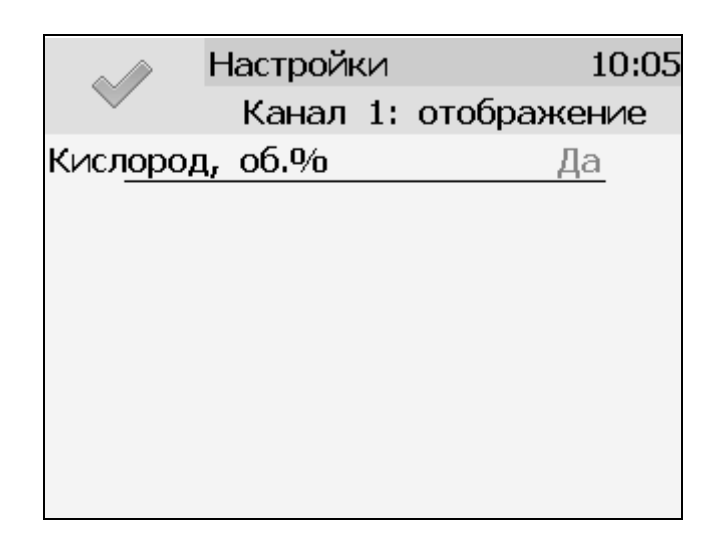

Рисунок 6.8 Экран настройки отображения параметров.

<span id="page-23-0"></span>Установка «Да» осуществляется нажатием на соответствующую область и означает, что параметр будет отображаться на главном экране. В случае если требуется добавить новый параметр для отображения следует сначала снять «Да» с предыдущего.

#### **6.6 Настройки каналов управления**

Вход в режим отображения и настройки каналов управления газоанализатора [\(Рисунок](#page-23-1)  [6.9\)](#page-23-1) осуществляется нажатием на кнопку **. Возврат к общему экрану каналов** измерения осуществляется повторным нажатием кнопки

|                 | Управление  | 11:31                    |
|-----------------|-------------|--------------------------|
|                 | Все каналы  |                          |
| <b>■ Реле 1</b> |             | <b>— Реле 2 — Реле 3</b> |
|                 |             | [K1]02,06.%              |
| Ручное          | Ручное      | Логическое               |
|                 |             |                          |
| <b>• Реле</b> 4 | $$$ Tok 5   | $\%$ Ток б               |
|                 | [K1]02,o6.% |                          |
| Ручное          | Логическое  | Рүчное                   |
|                 | $0.5$ MA    | $0.5$ MA                 |

Рисунок 6.9 Режим отображения каналов управления

<span id="page-23-1"></span>В данном режиме на дисплее отображаются настройки каналов управления с 1-го по 6-ой, Каждый канал управления может быть включен в режиме *логического сигнализатора* (все каналы), *стабилизации с гистерезисом* (1-4 каналы, реле) или *линейного выхода* (5-6 каналы, ток)*.* 

Кнопка обновляет информацию о состоянии каналов управления и переводит газоанализатор к экрану состояния каналов управления [\(Рисунок 6.10\)](#page-24-0). Возврат к

предыдущему экрану осуществляется повторным нажатием кнопки **.**

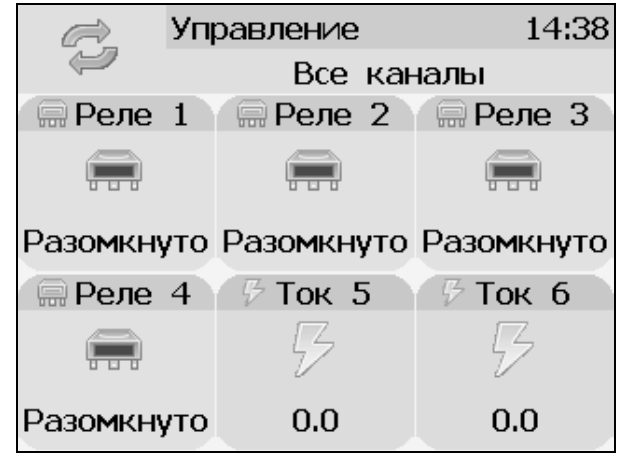

Рисунок 6.10 Вид экрана состояния каналов управления

<span id="page-24-0"></span>Выбор канала управления для настройки осуществляется нажатием на область соответствующего канала, [Рисунок 6.11.](#page-24-1)

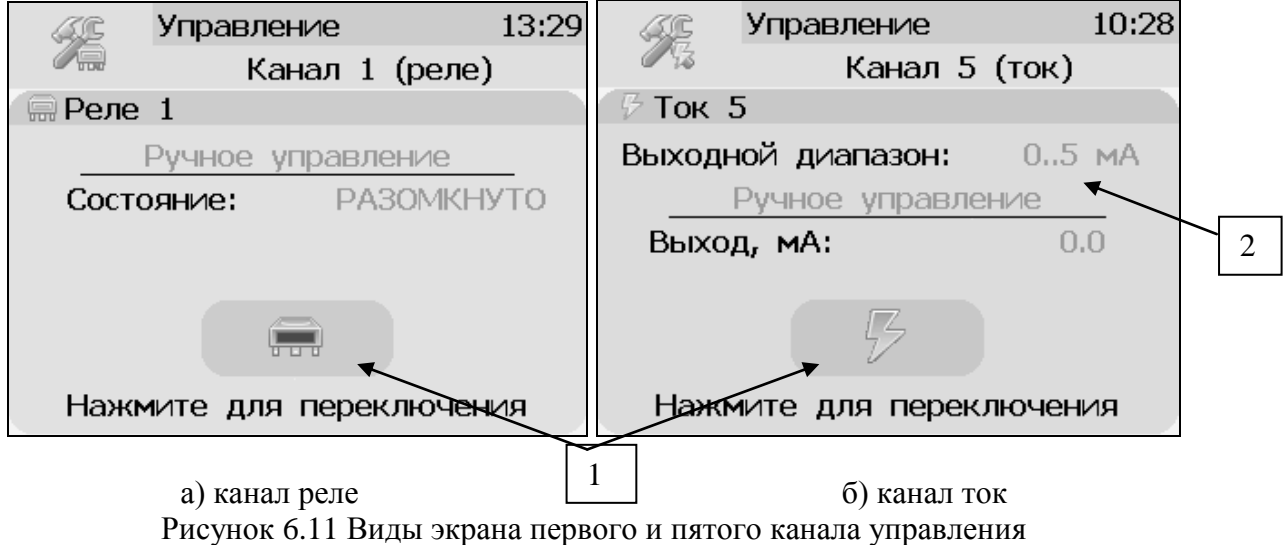

<span id="page-24-1"></span>В режиме ручного управления нажатие на область 1, [Рисунок 6.11](#page-24-1) приводит к принудительному замыканию\размыканию реле (для реле каналов) или к включению\отключению максимального значения тока аналогового выхода (для токовых каналов, в зависимости от выбранного диапазона, область 2, [Рисунок 6.11](#page-24-1)[,Рисунок 6.12\)](#page-25-0).

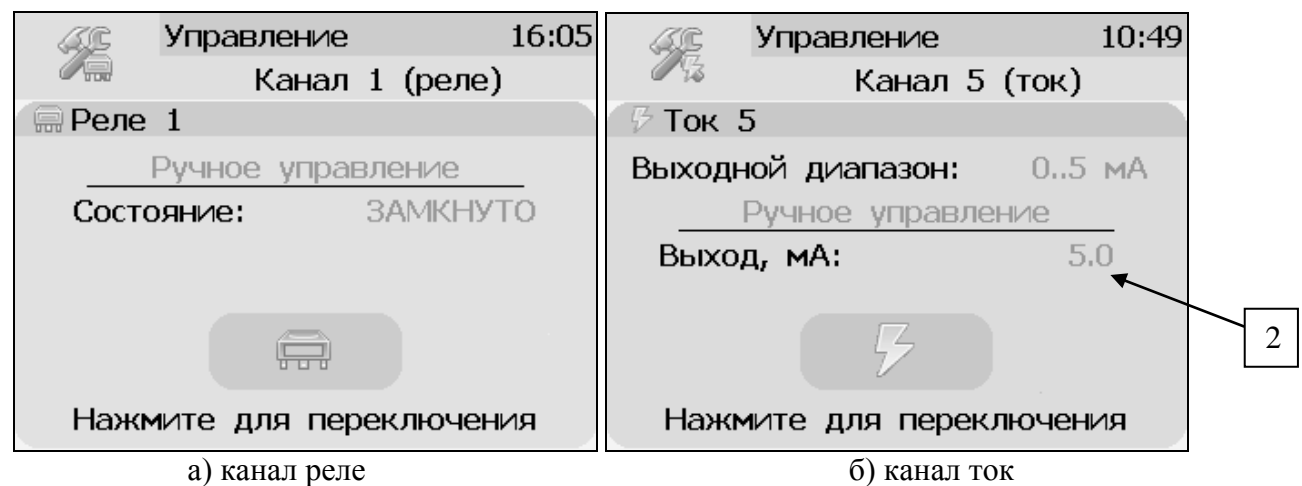

Рисунок 6.12 Вид экрана включенного канала управления

<span id="page-25-0"></span>Выбор и настройка логики канала управления осуществляется нажатием на область

, рисунки 6.11, 6.12. В открывшемся экране настройки выбирается выходной диапазон (**0…5, 0…20, 4…20 мА** для токовых выходов) тип управления (**логическое, гистерезис, ручное** – для реле; **логическое, линейный выход, ручное** – для токовых выходов) и управляемый параметр, где в [К**Х**] Х-номер канала измерения, [Рисунок 6.13.](#page-25-1)

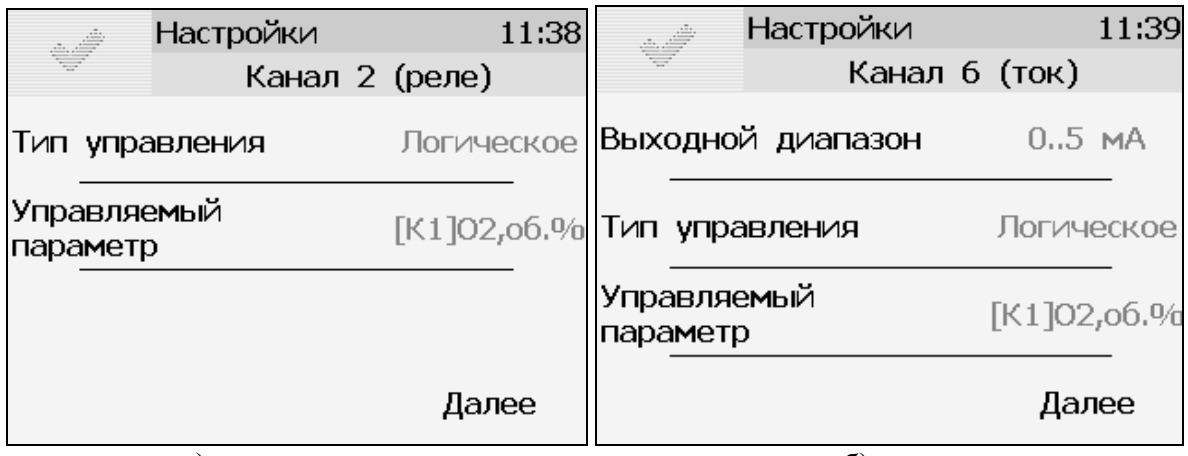

а) канал реле б) канал ток

Рисунок 6.13 Вид первого экрана настройки канала управления.

### <span id="page-25-1"></span>**6.6.1 Тип управления: Логическое.**

Кнопка далее переводит к второму и третьему экранам настроек канала управления, где включается и отключается срабатывание по порогам, срабатывание на ошибку и настраивается инверсия выхода. При инверсии выхода для канала реле: «нет события» – реле замкнуто, «есть событие» – реле разомкнуто.

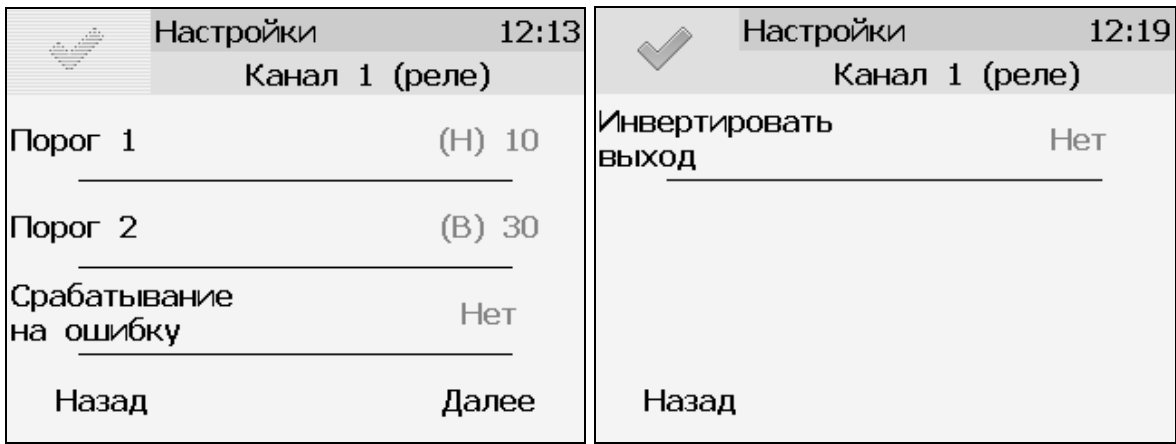

Рисунок 6.14 Вид 2 и 3 экранов настройки логического управления.

**Внимание!** Все настройки логического сигнализатора сохраняются только после нажатия кнопки на последнем экране настроек.

#### **6.6.2 Тип управления: Гистерезис.**

При выборе типа управления «гистерезис» и нажатия кнопки «далее» газоанализатор отображает экран настройки гистерезиса, [Рисунок 6.15.](#page-26-0) При инверсии выхода: «нет события» – реле замкнуто, «есть событие» – реле разомкнуто.

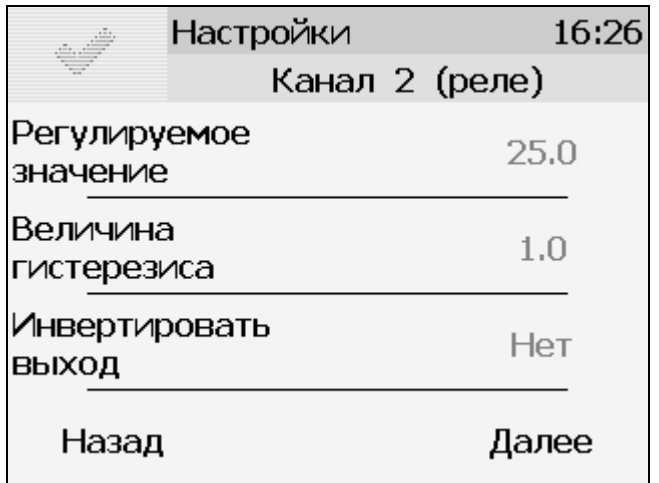

Рисунок 6.15 Вид экрана настройки гистерезис

<span id="page-26-0"></span>Нажатие кнопки далее отобразит экран активации программы регулирования, [Рисунок](#page-27-0)  [6.16а](#page-27-0). Настройка логики «гистерезис» на этом закончена, нажать для сохранения настроек и выхода к общему экрану канала.

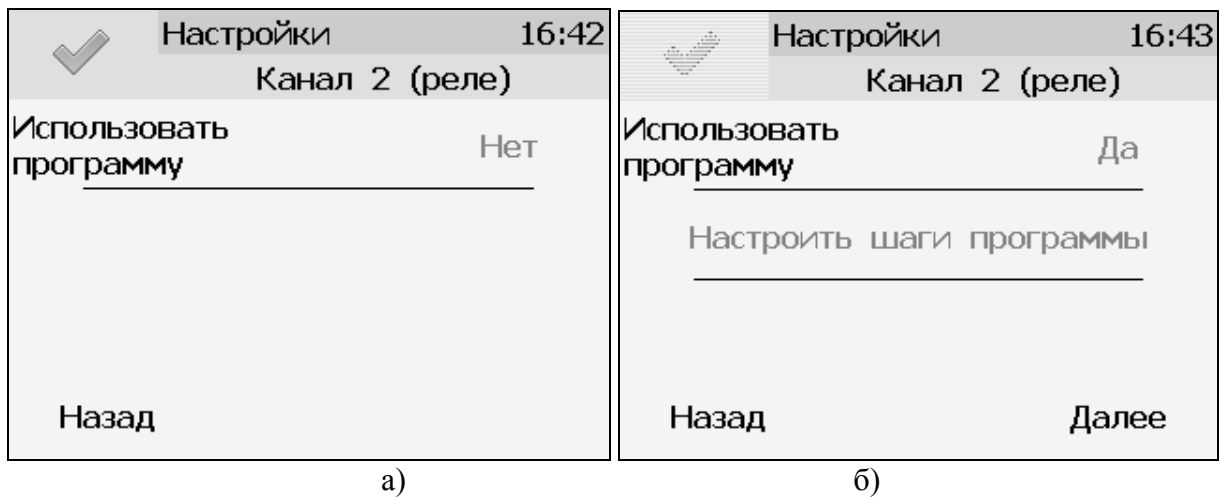

Рисунок 6.16 Вид экрана активации программы регулирования

#### <span id="page-27-0"></span>*Программа регулирования.*

Выбор «Да» в области «использовать программу» активирует программу изменения стабилизируемого параметра во времени, по этой программе стабилизируемый параметр линейно изменяется по точкам программы, [Рисунок 6.16б](#page-27-0).

Максимальное суммарное количество шагов программ регулирования по всем каналам управления - **512**.

В настройку каждого шага программы регулирования входят такие параметры как «Значение параметра»; «Время выхода» - время перехода от предыдущего значения параметра к текущему (в секундах); «Время удержания» - время до начала перехода к следующему значению параметра в секундах. Кнопки «Назад» и «Далее» осуществляют переход к предыдущему или последующему шагу соответственно, [Рисунок 6.17.](#page-27-1)

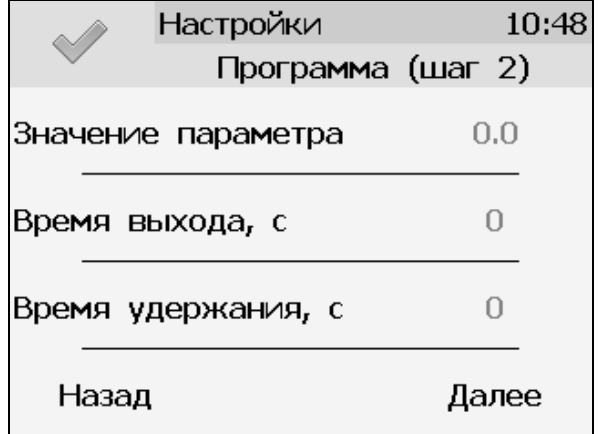

<span id="page-27-1"></span>Рисунок 6.17 Вид экрана настройки второго шага программы регулирования

Нажать кнопку для сохранения настроенных шагов программы, газоанализатор вернется к экрану [Рисунок 6.16б](#page-27-0).

Нажать кнопку «Далее» для настройки работы программы регулирования, отобразится экран [Рисунок 6.18.](#page-28-0)

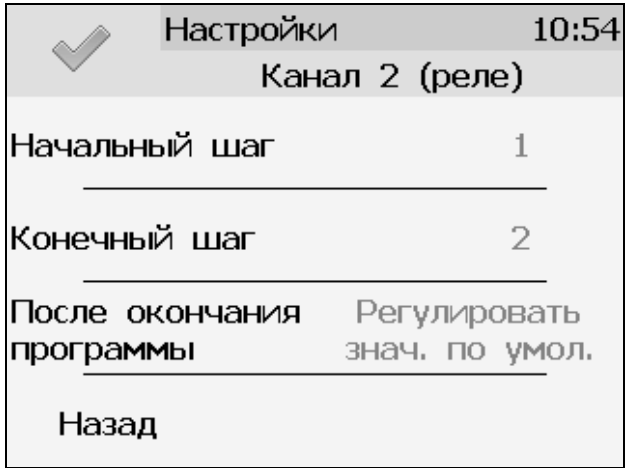

Рисунок 6.18 Настройка работы программы регулирования

<span id="page-28-0"></span>На этом экране устанавливается первый и последний шаг программы, а также настройка работы управления после ее окончания. Возможные варианты работы после окончания программы: «Регулировать значение по умолчанию» - после окончания выполнения программы газоанализатор переходит на логику «Гистерезис»; «Регулировать последнее значение» - после окончания выполнения программы значение последнего шага удерживается; «Перезапустить программу» - программа перезапускается с «начального шага»; «Выключить управление» - после окончания выполнения программы управление останавливается.

После настройки нажать кнопку для сохранения установленных значений.

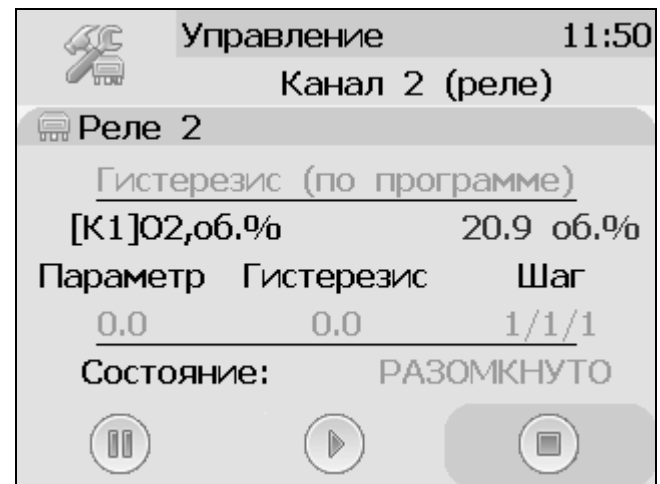

Рисунок 6.19 Экран канала управления с настроенной программой.

<span id="page-28-1"></span>Управление работой программы осуществляется кнопками: «Пауза» - приостанавливает выполнение программы на текущем шаге, «Стоп», - останавливает программу и возвращает к начальному шагу, «Старт» - запускает выполнение программы, [Рисунок](#page-28-1)  [6.19.](#page-28-1) Цветовое выделение кнопки указывает на ее активность.

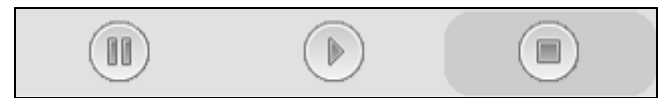

Рисунок 6.20 Кнопки управления работой программы регулирования.

#### **6.6.3 Тип управления: Линейный токовый выход.**

При выборе типа управления «лин.выход», выбора токового диапазона, [Рисунок 6.13б](#page-25-1) и нажатия кнопки «далее» газоанализатор отображает экран настройки линейного токового выхода, [Рисунок 6.21.](#page-29-0) На этом экране выбираются значение параметра для максимального и минимального токовых значений. Сохранение настроек осуществляется нажатием

кнопки .

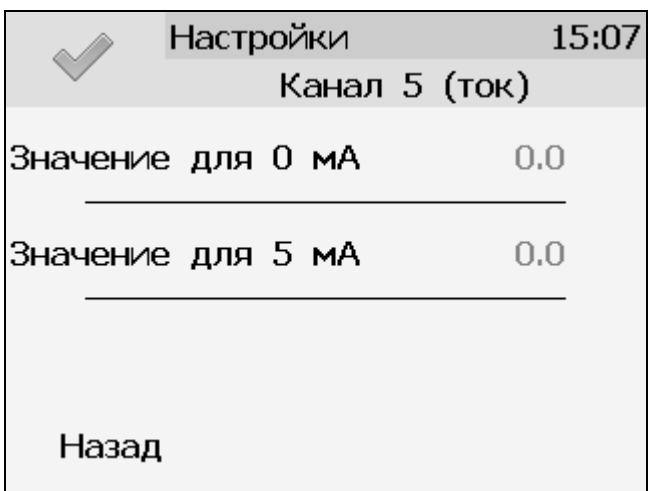

Рисунок 6.21 Вид экрана настройки линейного токового выхода 0…5 мА.

#### <span id="page-29-0"></span>**6.7 Общие настройки газоанализатора.**

Вход в экран общих настроек газоанализатора осуществляется из главного экрана

каналов измерения нажатием на кнопку *.* (В исполнении ПКГ-4 /1-Т-К-4Р-2А меню настроек индицируется значками в левой части главного экрана каналов измерения, см. [Рисунок 6.22.](#page-30-0))

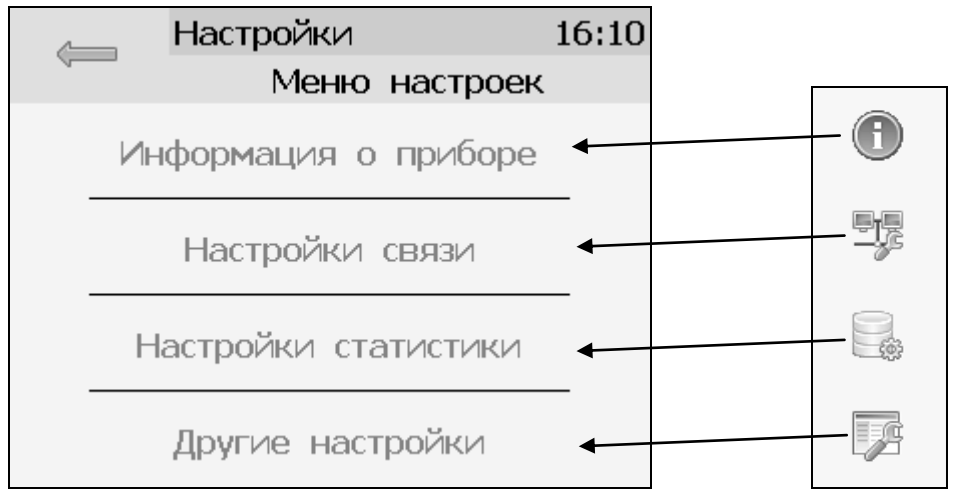

<span id="page-30-0"></span>Рисунок 6.22 Экран общих настроек (соотношение с исполнением ПКГ-4 /1-Т-К-4Р-2А)

В меню **информация о газоанализаторе** ( для ПКГ-4 /1-Т-К-4Р-2А)содержится информация о конфигурации газоанализатора, технологическом номере и версии внутреннего программного обеспечения)

Меню **настройки связи** служит для индикации и настройки сетевых параметров газоанализатора, [Рисунок 6.23.](#page-30-1)

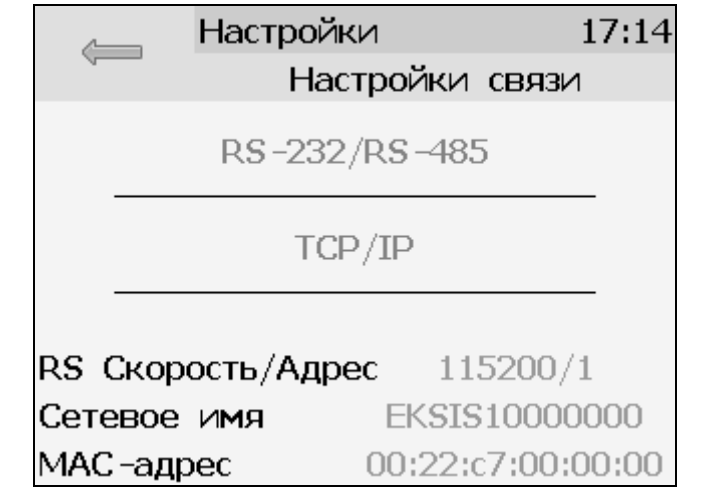

Рисунок 6.23 Экран настроек связи (ПКГ-4 /Х-Т-К-4Р-2А-Е)

<span id="page-30-1"></span>На этом экране отображается информация о скорости/сетевом адресе для RS-интерфейсов, сетевом имени и MAC-адресе газоанализатора (при наличии Ethernet интерфейса). Настройка параметров связи для интерфейсов осуществляется в соответствующих меню «**RS-232/485**» и «**TCP/IP**» (при наличии).

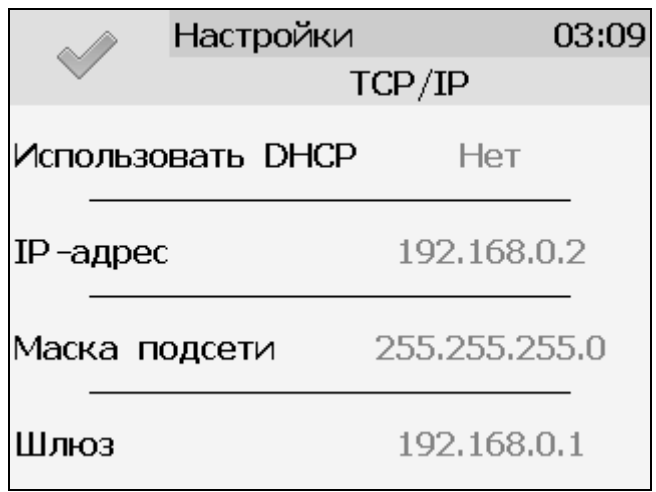

Рисунок 6.24 Экран настройки TCP/IP

Настройка газоанализатора для работы по Ethernet интерфейсу осуществляется одним из двух способов:

**Ручная настройка** («Использовать DHCP» – **нет**): IP-адрес газоанализатора, маска подсети и шлюз устанавливаются в ручную.

**Автоматическая настройка** («Использовать DHCP» – **Да**): Газоанализатор автоматически получает от сервера DHCP [IP-адрес](https://ru.wikipedia.org/wiki/IP-%D0%B0%D0%B4%D1%80%D0%B5%D1%81) и другие параметры, необходимые для работы в сети [TCP/IP.](https://ru.wikipedia.org/wiki/TCP/IP)

На экране **настройки статистики** отображаются период записи статистики, количество сделанных записей и степень заполнения внутренней памяти газоанализатора в %. Настройка периода записи осуществляется нажатием на п.1, [Рисунок 6.25.](#page-31-0) Удаление всех сохраненных данных осуществляется нажатием на «Сбросить статистику», п.2, [Рисунок](#page-31-0)  [6.25.](#page-31-0)

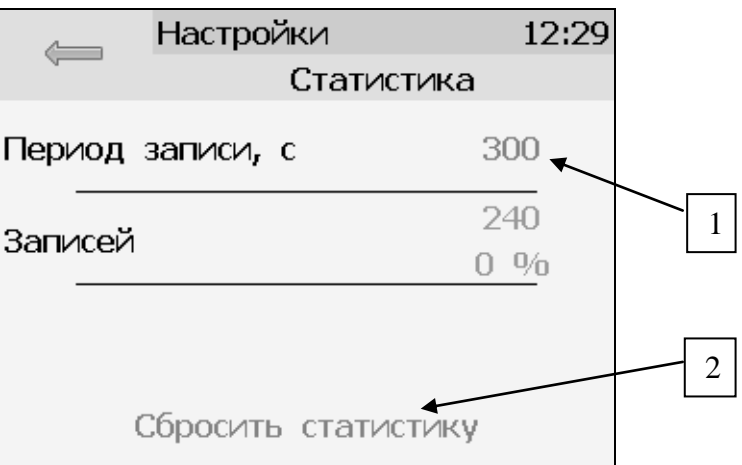

Рисунок 6.25 Экран настройки статистики

### <span id="page-31-0"></span>**6.8 Другие настройки**

Из меню «**Другие настройки**» осуществляется переход к настройкам внутреннего времени и даты газоанализатора, к настройкам звука, к режиму калибровки экрана, а также осуществить сброс настроек газоанализатора до заводских установок, [Рисунок 6.26](#page-32-0)

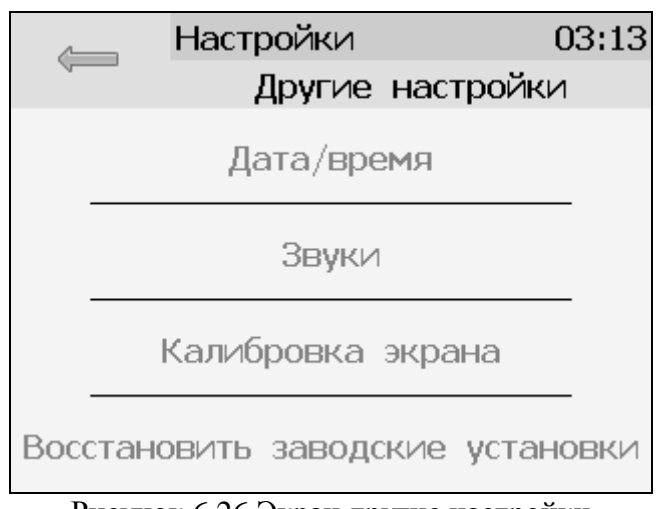

Рисунок 6.26 Экран другие настройки

<span id="page-32-0"></span>Внутреннее время газоанализатора отображается во всех меню в верхней правой части дисплея и служит для корректной записи статистических данных. Для настройки времени следует зайти в экран настройки времени и даты с экрана общих настроек, [Рисунок 6.27.](#page-32-1)

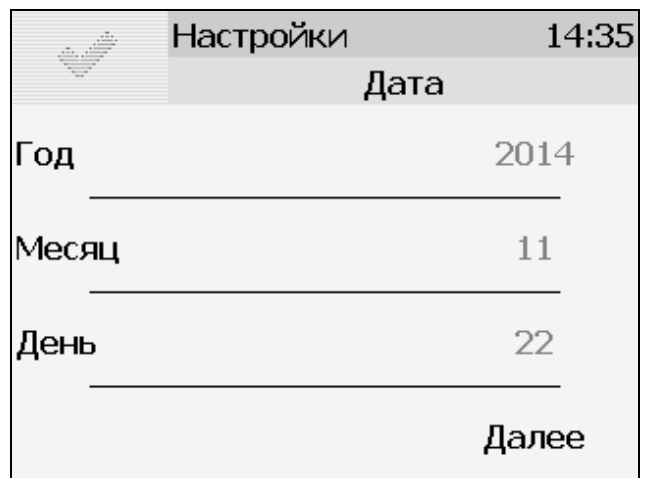

Рисунок 6.27 Первый экран настройки даты и времени

<span id="page-32-1"></span>На первом экране настройки даты и времени следует ввести дату, кнопка «Далее» переместит к следующему экрану, где устанавливается актуальное время. Для сохранения

установок даты и времени нажать кнопку  $\Box$ , [Рисунок 6.28](#page-33-0)

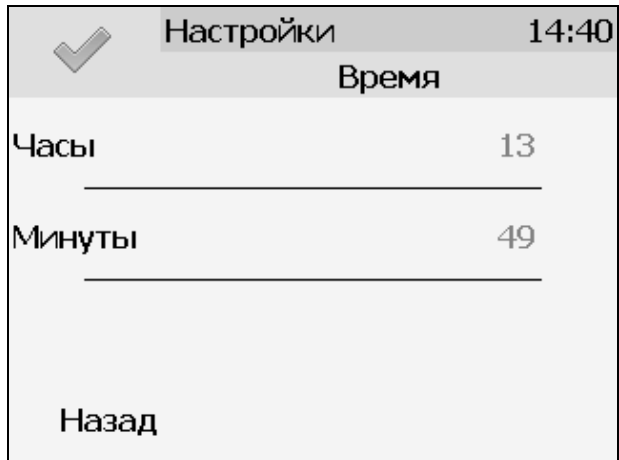

<span id="page-33-0"></span>Рисунок 6.28 Второй экран настройки даты и времени

*Таблица 5.3*

#### **6.9 Работа с компьютером**

Для связи измерительного газоанализатора с компьютером необходимо программное обеспечение Eksis Visual Lab (EVL) и соединительный кабель, поставляемые в комплекте (см. пункт **9**).

Подключение газоанализатора и установка связи с ним осуществляется следующей последовательностью действий:

 включение компьютера и вставка компакт-диска в привод компакт-дисков, запуск файла **setup.exe** (**setup\_x64.exe** для 64-битной версии Windows) из корневой папки на компакт-диске;

 установка программного обеспечения Eksis Visual Lab с компакт-диска, руководствуясь инструкцией по установке **setup.pdf** (находится на компакт-диске в корневой папке);

 (опционально) установка драйвера **USB Bulk device** (инструкция по установке находится на компакт-диске);

• запуск Eksis Visual Lab (Пуск  $\rightarrow$  Все программы  $\rightarrow$  Эксис  $\rightarrow$  Eksis Visual Lab);

подключение газоанализатора к компьютеру с помощью кабеля;

• добавление газоанализатора в список устройств (кнопка ), задание технологического номера, настройка интерфейса связи (номер порта, скорость связи

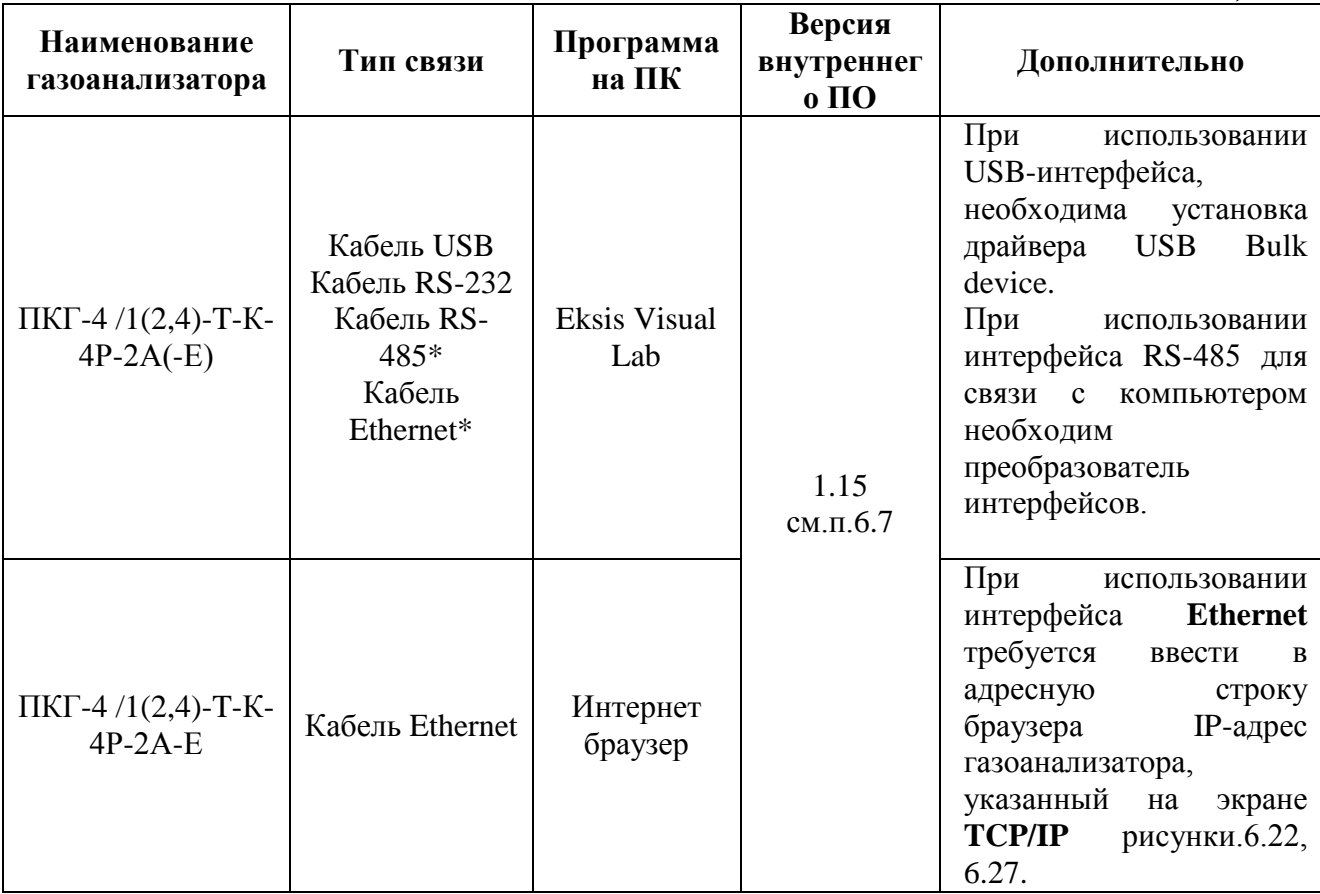

и сетевой адрес), запуск обмена (кнопка $\Theta$ );

 $\overline{\text{* - B}}$  зависимости от исполнения.

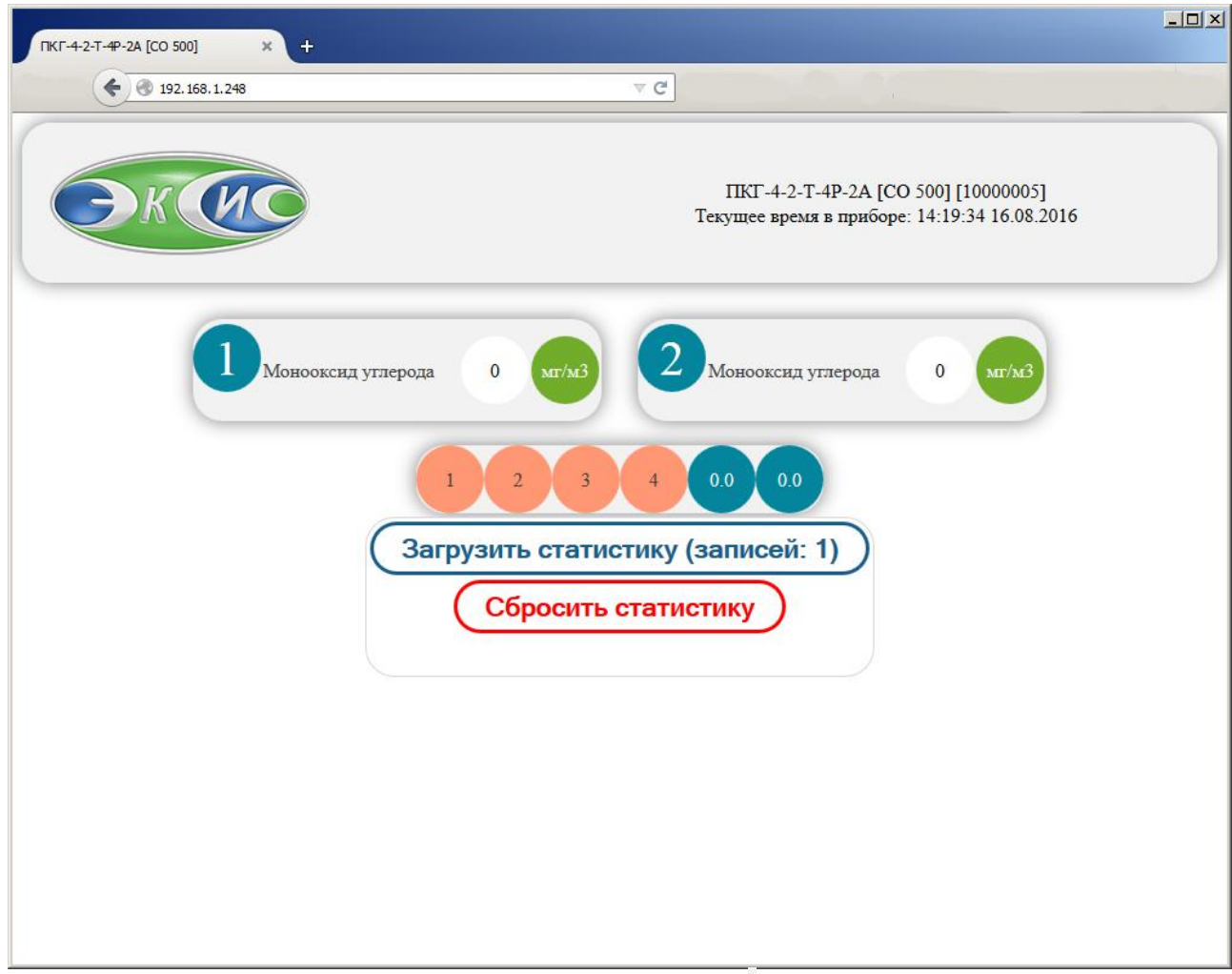

Рисунок 6.29 Web-интерфейс газоанализатора ПКГ-4 /2-Т-К-4Р-2А-Е.

#### **6.9.1 Внутреннее программное обеспечение**

Влияние встроенного программного обеспечения учтено при нормировании метрологических характеристик газоанализаторов.

Газоанализаторы имеют защиту встроенного программного обеспечения от преднамеренных или непреднамеренных изменений. Уровень защиты по Р 50.2.077—2014 встроенного программного обеспечения соответствует уровню «средний», автономного ПО – «низкий».

Идентификационные данные встроенного ПО газоанализаторов приведены в таблице 5.4.

*Таблица 5.4*

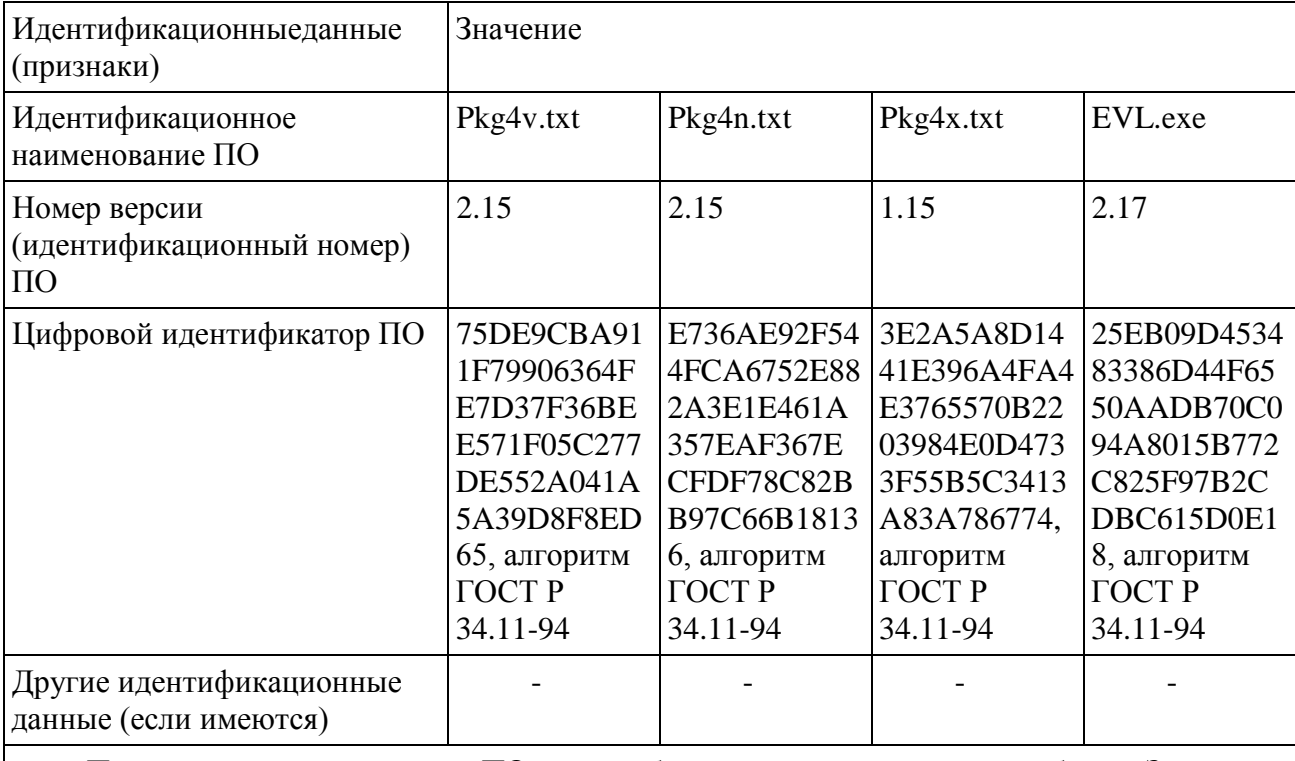

Примечание – номер версии ПО должен быть не ниже указанного в таблице. Значения контрольных сумм, указанные в таблице, относятся только к файлам встроенного ПО (firmware) указанных версий.

#### <span id="page-37-0"></span>**7 ВОЗМОЖНЫЕ НЕИСПРАВНОСТИ И СПОСОБЫ ИХ УСТРАНЕНИЯ**

**7.1** Список возможных неисправностей и способов их устранения приведен в таблице 7.1

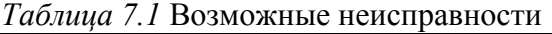

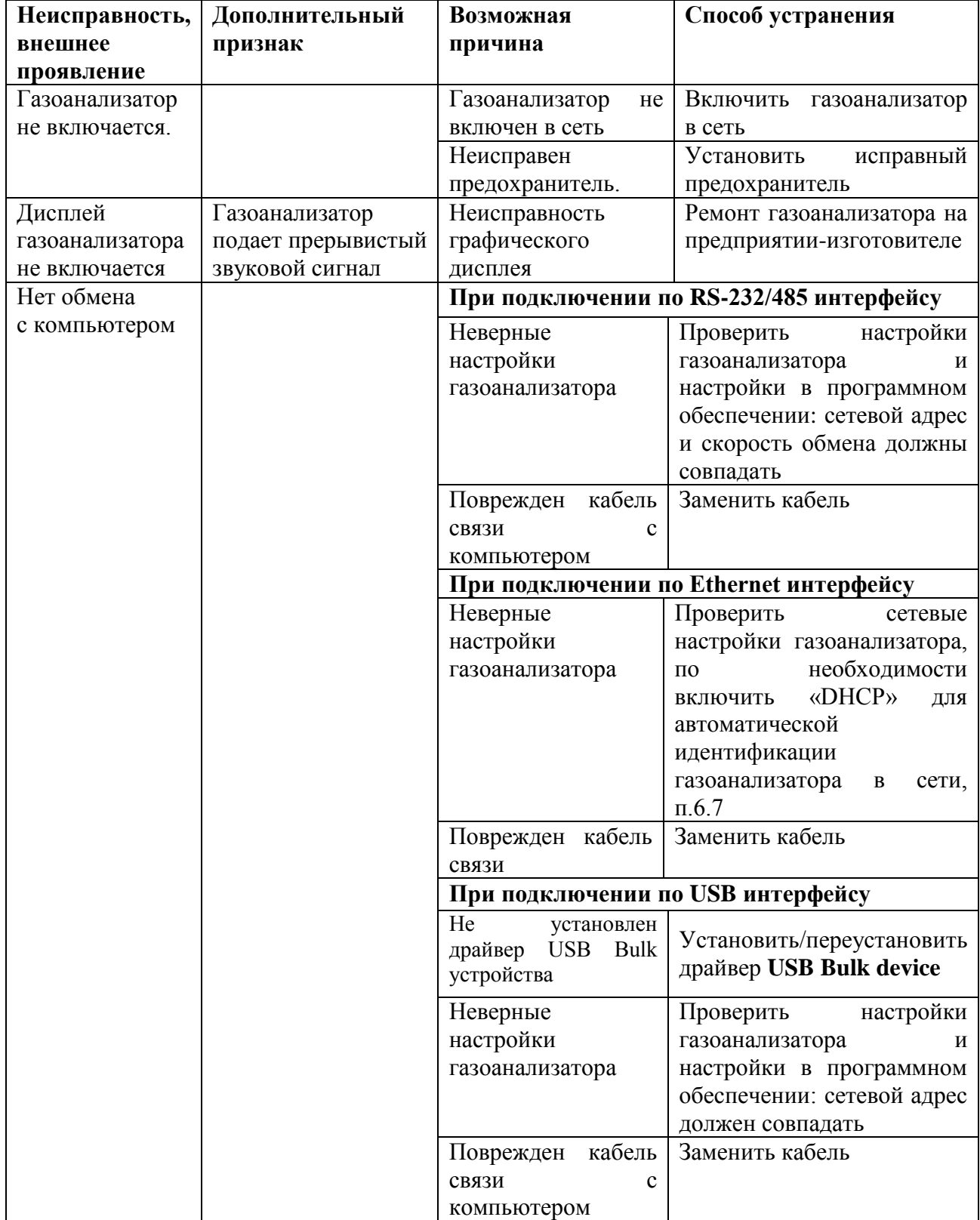

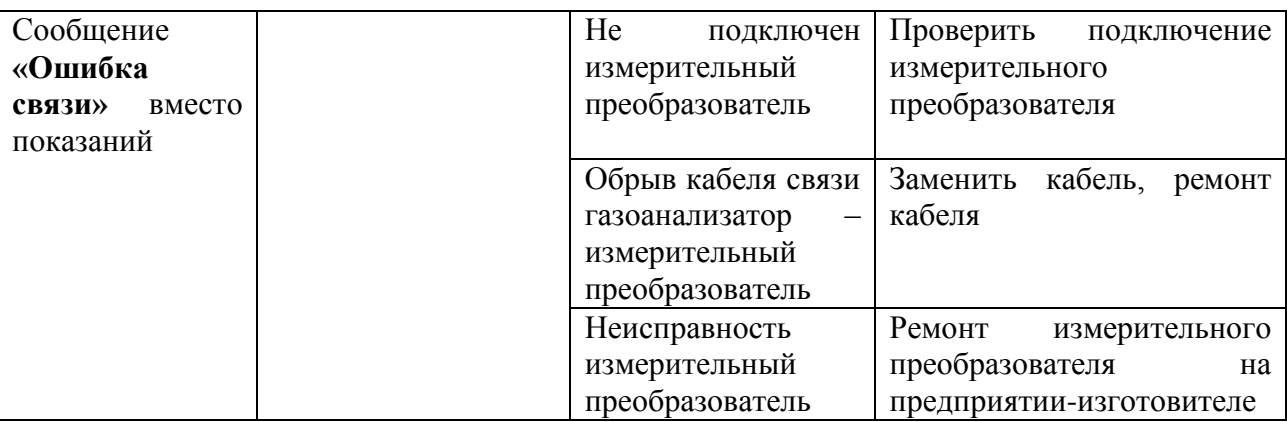

### <span id="page-38-0"></span>**8 МАРКИРОВАНИЕ, ПЛОМБИРОВАНИЕ, УПАКОВКА**

**8.1** На передней панели измерительного блока нанесена следующая информация:

- наименование газоанализатора
- товарный знак предприятия-изготовителя
- знак утверждения типа
- **8.2** На задней панели измерительного блока указывается:
- заводской номер и дата выпуска
- тип и количество выходных устройств
- **8.3** Пломбирование газоанализатора выполняется:

 у измерительного блока – на лицевой и задней панели в одном, либо в двух крепежных саморезах.

у измерительного преобразователя - место стопорных винтов.

**8.4** Газоанализатор и его составные части упаковываются в упаковочную тару – картонную коробку, ящик, чехол или полиэтиленовый пакет.

### <span id="page-38-1"></span>**9 ХРАНЕНИЕ, ТРАНСПОРТИРОВАНИЕ**

**9.1** Газоанализаторы хранят в картонной коробке, в специальном упаковочном чехле или в полиэтиленовом пакете в сухом проветриваемом помещении, при отсутствии паров кислот и других едких летучих веществ, вызывающих коррозию, при температуре от плюс 5 до плюс 40 °С и относительной влажности от 30 до 80 %.

**9.1** Транспортирование допускается всеми видами транспорта в закрытых транспортных средствах, обеспечивающих сохранность упаковки, при температуре от минус  $35\text{ °C}$  до плюс  $50\text{ °C}$  и относительной влажности до 95 % при температуре  $35\text{ °C}$ (без конденсации влаги).

#### <span id="page-39-0"></span>**10 КОМПЛЕКТНОСТЬ**

**10.1** Комплект поставки газоанализатора приведена в таблице 10.1.

*Таблица 10.1* Комплектность

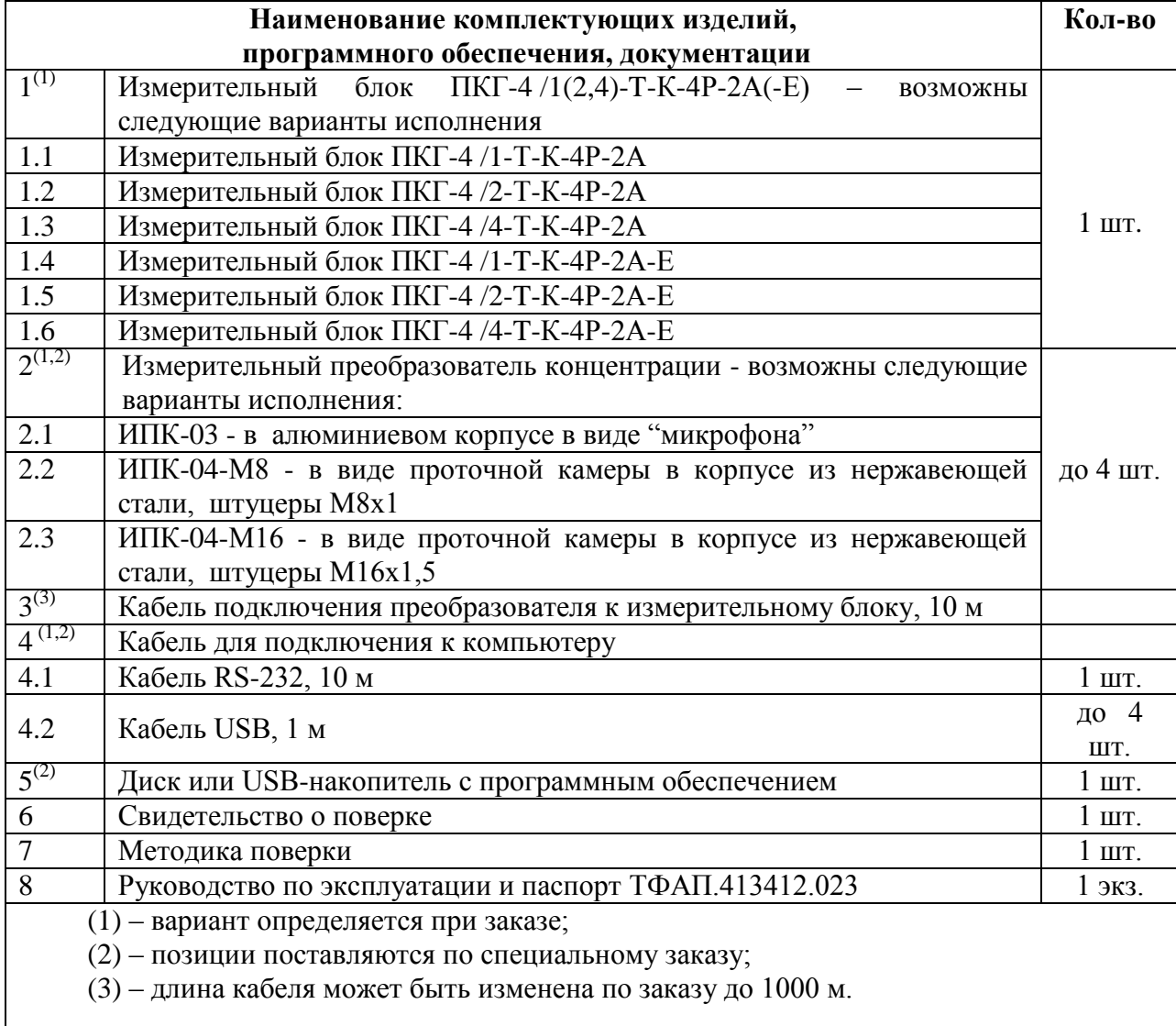

#### <span id="page-40-0"></span>**11 СВИДЕТЕЛЬСТВО О ПРИЕМКЕ**

**11.1** Газоанализатор ПКГ-4 /\_\_-T-К-4Р-2А\_\_\_\_ зав. № \_\_\_\_\_\_\_\_\_\_ изготовлен в соответствии с ТУ 4215-004-70203816-2015 и комплектом конструкторской документации ТФАП.413412.023 и признан годным для эксплуатации.

#### **11.2** Поставляемая конфигурация:

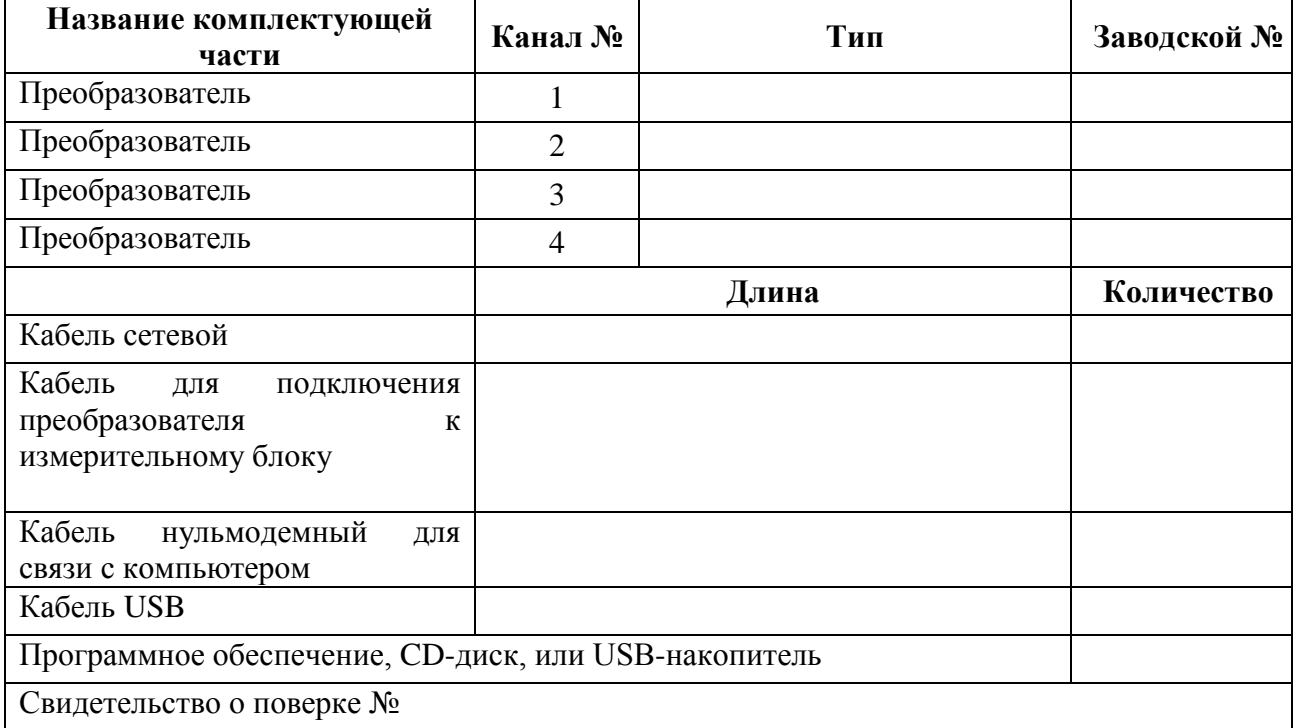

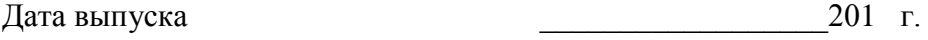

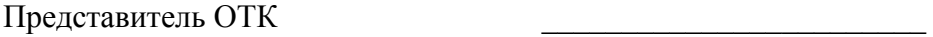

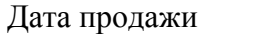

Дата продажи  $201$  г.

МП.

#### <span id="page-41-0"></span>**12 ГАРАНТИИ ИЗГОТОВИТЕЛЯ**

- **12.1** Изготовитель гарантирует соответствие газоанализатора требованиям ТУ 4215-004- 70203816-2015 при соблюдении потребителем условий эксплуатации, хранения и транспортирования.
- **12.2** Гарантийный срок эксплуатации газоанализатора 12 месяцев со дня продажи, но не более 18 месяцев со дня выпуска.
- **12.3** В случае выхода газоанализатора из строя в течение гарантийного срока при условии соблюдения потребителем условий эксплуатации, хранения и транспортирования изготовитель обязуется осуществить его бесплатный ремонт.
- **12.4** В случае проведения гарантийного ремонта гарантия на газоанализатор продлевается на время ремонта, которое отмечается в листе данных о ремонте газоанализатора.
- **12.5** Доставка газоанализатора изготовителю осуществляется за счет потребителя. Для отправки в ремонт необходимо:

- упаковать газоанализатор вместе с документом «Руководство по эксплуатации и паспорт»

- отправить по почте по адресу: **124460 г. Москва, Зеленоград, а/я 146**

либо привезти на предприятие-изготовитель по адресу: **г. Зеленоград, проезд 4922, Южная промзона (ЮПЗ), строение 2, к. 314.**

**12.6** Гарантия изготовителя не распространяется и бесплатный ремонт не осуществляется:

> 1. в случаях если в документе «Руководство по эксплуатации и паспорт» отсутствуют или содержатся изменения (исправления) сведений в разделе «Свидетельство о приемке»;

> 2. в случаях внешних повреждений (механических, термических и прочих) и газоанализатора, преобразователей, разъемов, кабелей, сенсоров;

> 3. в случаях нарушений пломбирования газоанализатора, при наличии следов несанкционированного вскрытия и изменения конструкции;

> 4. в случаях загрязнений корпуса газоанализатора, преобразователя или датчиков;

> 5. в случаях изменения чувствительности сенсоров в результате работы в среде недопустимо высоких концентраций активных газов.

- **12.7** Периодическая поверка газоанализатора не входит в гарантийные обязательства изготовителя.
- **12.8** Изготовитель осуществляет платный послегарантийный ремонт.
- **12.9** Гарантия изготовителя на выполненные работы послегарантийного ремонта, составляет три месяца со дня отгрузки газоанализатора. Гарантия распространяется на замененные/отремонтированные при послегарантийном ремонте детали.
- **12.10** Рекомендуется ежегодно проводить сервисное обслуживание газоанализатора на заводе-изготовителе.
- **12.11** Изготовитель не несет гарантийных обязательств на поставленное оборудование, если оно подвергалось ремонту или обслуживанию в не сертифицированных изготовителем сервисных структурах.

#### **ЗАО "ЭКСИС" 124460 Москва, Зеленоград, а/я 146 Тел/Факс (499) 731-10-00, (499) 731-77-00 (495) 651-06-22, (495) 506-58-35 Е-mail: eksis@eksis.гu**

### <span id="page-42-0"></span>**13 ДАННЫЕ О ПОВЕРКЕ**

### *Таблица 13.1* Данные о поверке газоанализатора

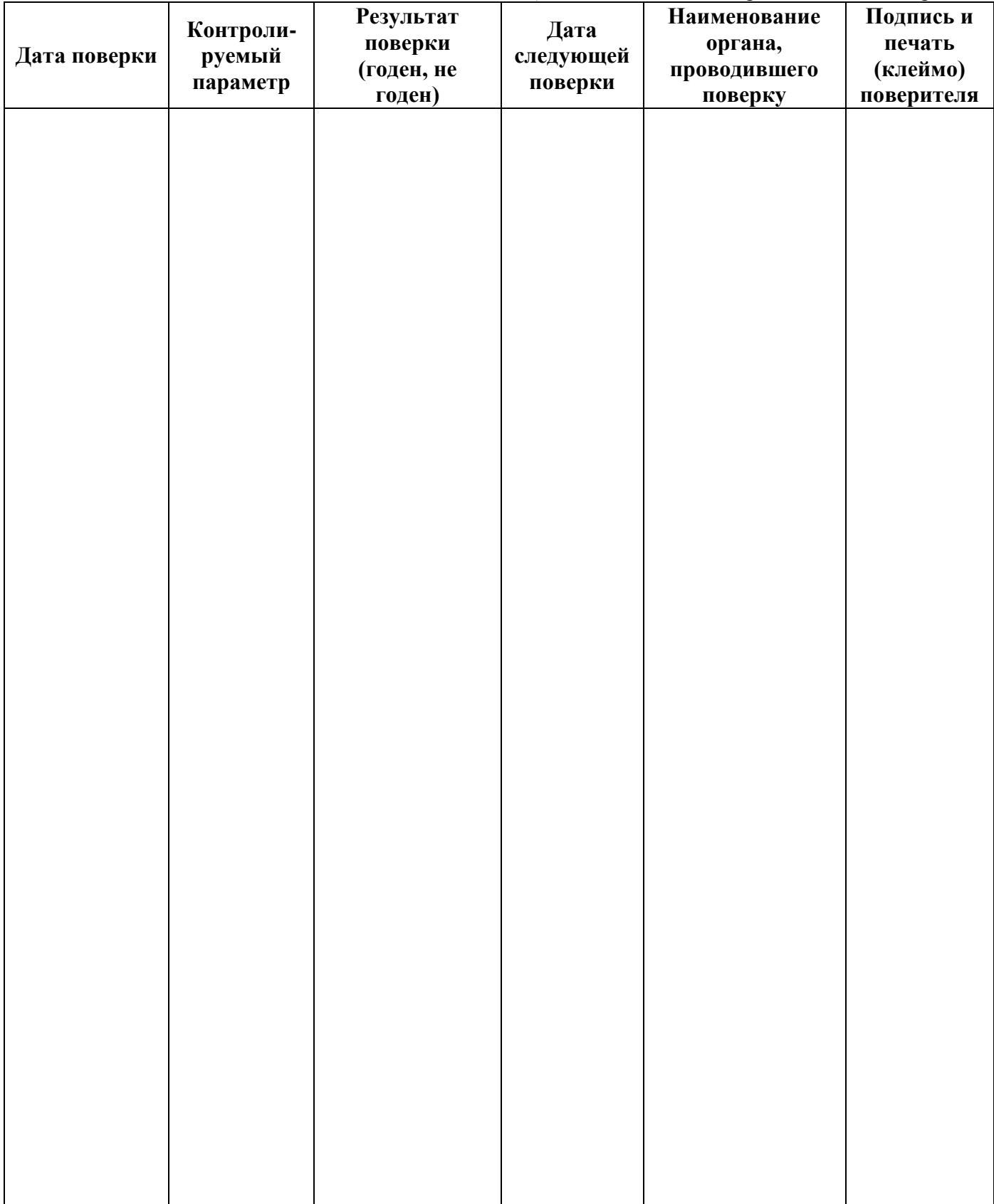

### <span id="page-43-0"></span>**14 ДАННЫЕ О РЕМОНТЕ ГАЗОАНАЛИЗАТОРА**

*Таблица 14.1* Сведения о ремонте

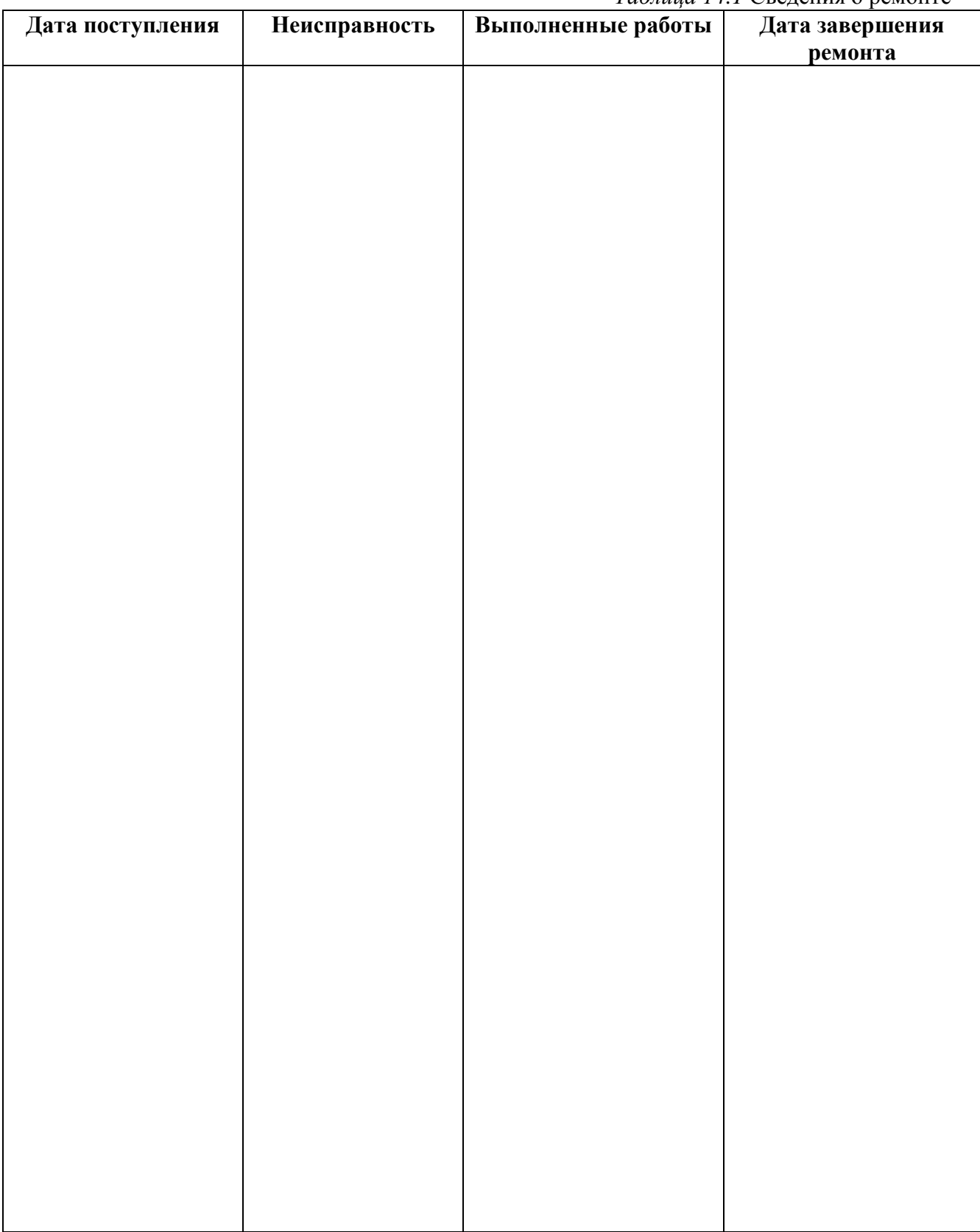

#### <span id="page-44-0"></span>**ПРИЛОЖЕНИЕ А (обязательное)**

Свидетельство об утверждении типа средств измерений

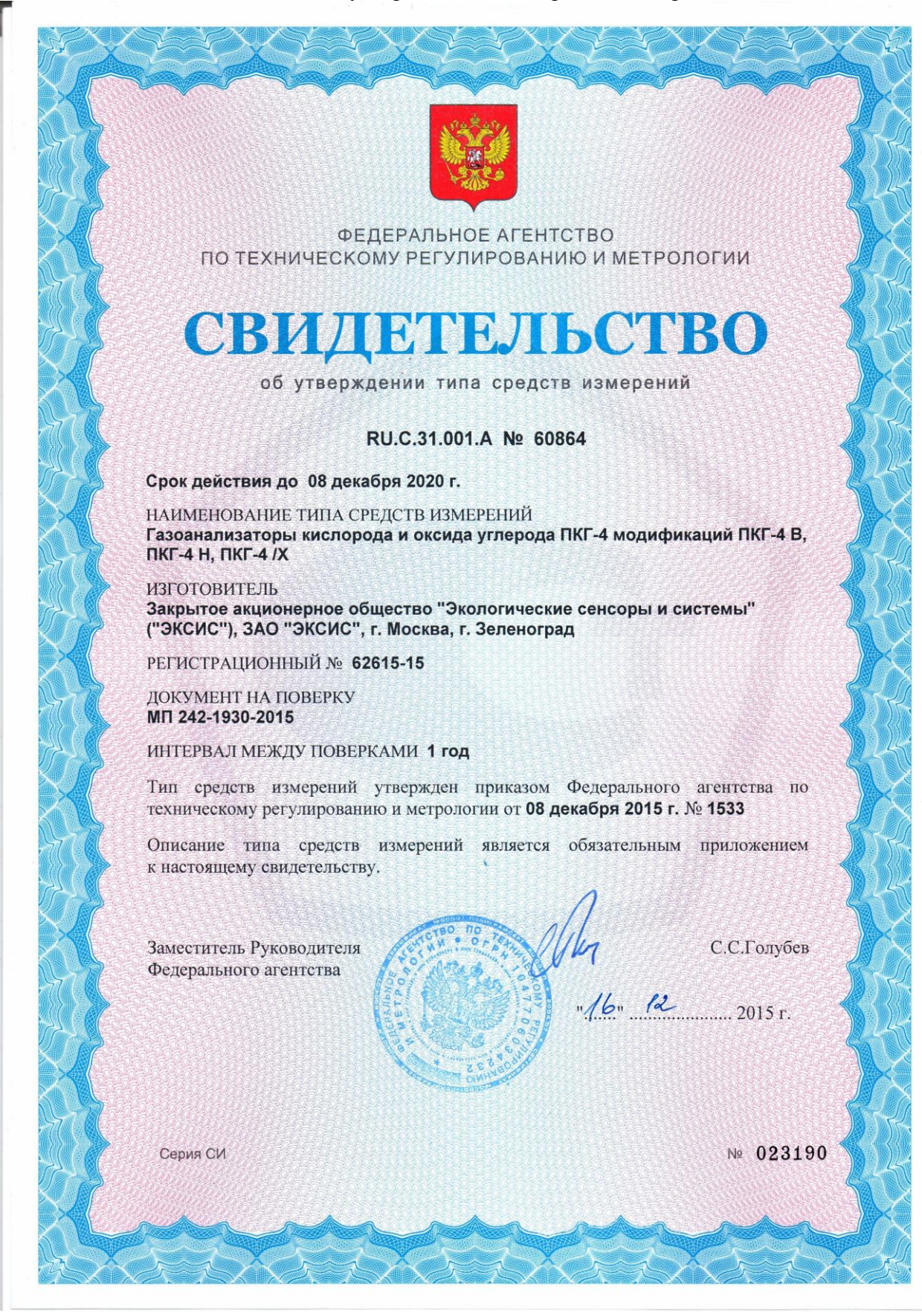

#### **ПРИЛОЖЕНИЕ Б (справочное)**

Работа по протоколу Modbus RTU и TCP

<span id="page-45-0"></span>Чтение данных осуществляется функцией 0x04. Количество одновременно читаемых регистров – не более 32-х. При чтении измерений количество регистров и адрес первого из них должно быть кратно 2. Формат измерений – float (4 байта), данных об ошибках – unsigned int (2 байта).

Регистры:

- 1. С 0 по 191 данные измерений. На 1 значение приходится 2 регистра: в регистре с младшим номером хранится старшая часть числа (high word), в регистре с большим номером – младшая часть числа (low word).
- 2. С 192 по 287 данные об ошибках параметров измерения. На 1 значение приходится 1 регистр. Нормальное состояние слова – нулевое значение, иначе – присутствует ошибка.

Данные и ошибки размещены подряд. В регистрах 0 и 1 находится значение первого параметра первого канала, в 2 и 3 – второго параметра первого канала и т.д. В регистре 192 находится слово ошибок первого параметра первого канала, в регистре 193 – слово ошибок второго параметра первого канала и т.д.

Поддерживаемые стандартные коды ошибок Modbus:

- 1. 0x01 функция не поддерживается
- 2. 0x02 неверный адрес данных запрошенных параметров не существует, либо запрошенный номер регистра измерений не кратен 2
- 3. 0x03 неверное значение данных количество запрашиваемых регистров измерений не кратно 2

*Закрытое Акционерное Общество Тел/Факс (499) 731-10-00, 731-77-00 www.eksis.ru, e-mail:eksis@eksis.ru*

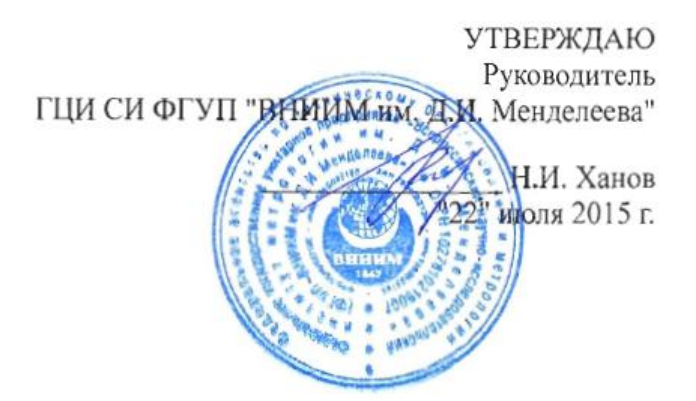

Государственная система обеспечения единства измерений Газоанализаторы кислорода и оксида углерода ПКГ-4 модификаций ПКГ-4 В, ПКГ-4 Н, ПКГ-4 / Х Методика поверки. MII-242-1930-2015

#### СОГЛАСОВАНО

Руководитель научно-исследовательского отдела государственных эталонов в области физико-химических измерений ГЦИ СИ ФГУП "ВНИИМ им. Д.И. Менделеева" Л.А. Конопелько 2015 г.

Разработал руководитель сектора Т.Б. Соколов

г. Санкт-Петербург 2015 г.

Настоящая методика поверки распространяется на газоанализаторы кислорода и оксида углерода ПКГ-4 модификаций ПКГ-4 В, ПКГ-4 Н, ПКГ-4 /Х (далее - газоанализаторы), выпускаемые ЗАО "ЭКСИС" (Москва, г. Зеленоград) и ОАО «ПРАКТИК-НЦ» (Москва, г. Зеленоград), и устанавливает методику их первичной поверки до ввода в эксплуатацию и после ремонта, а также периодической поверки в процессе эксплуатации.

Интервал между поверками - один год.

#### $\mathbf{1}$ Операции поверки

 $1.1$ При проведении поверки должны быть выполнены операции в соответствии с таблицей 1.

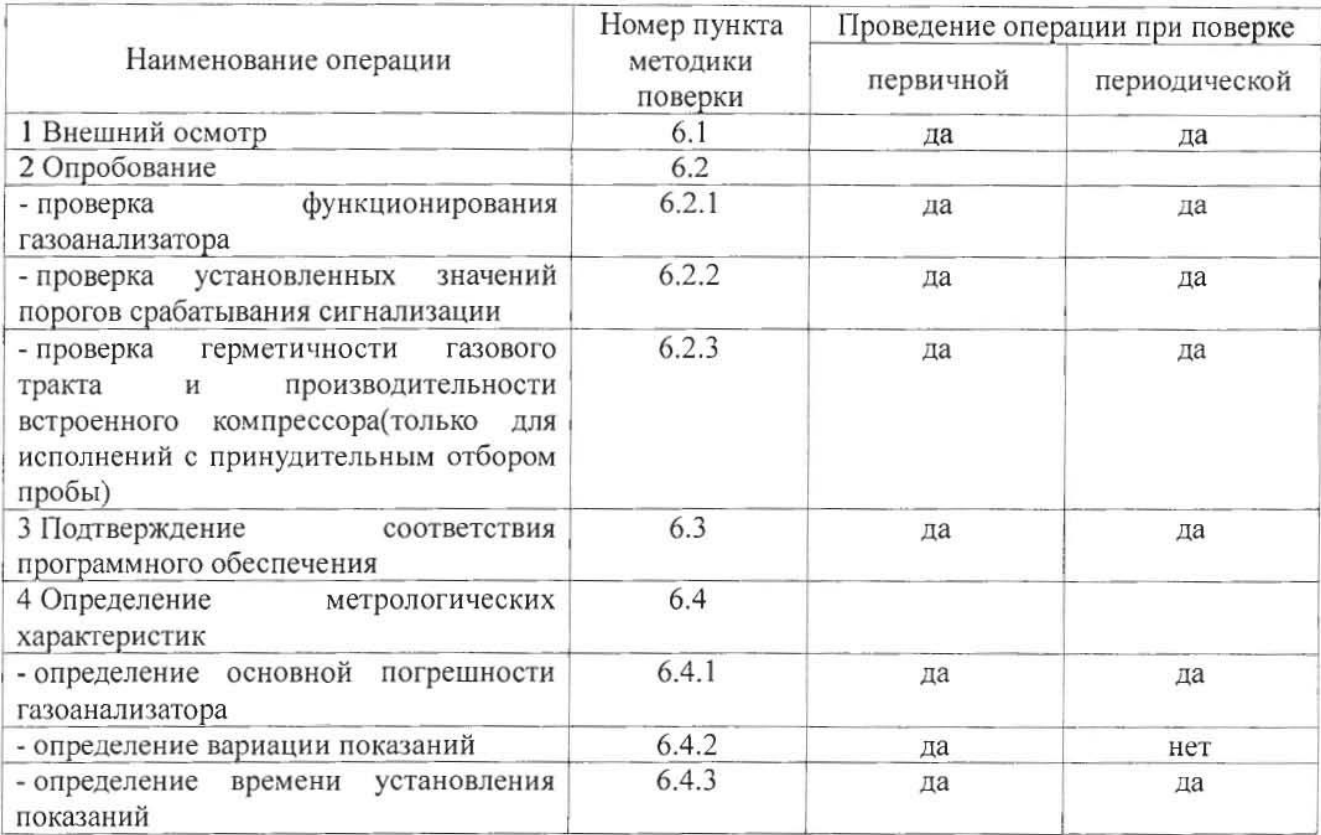

Таблица 1 - Операции поверки

При получении отрицательных результатов при проведении той или иной операции, 1.2 поверка газоанализатора прекращается.

#### $\overline{2}$ Средства поверки

 $2.1$ При проведении поверки должны быть применены средства, указанные в таблице 2.

#### Таблица 2 - Средства поверки

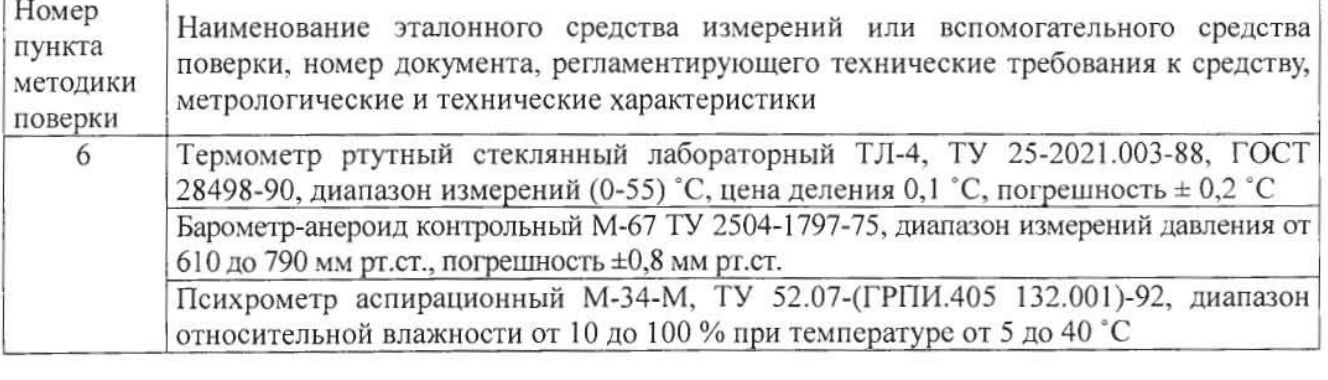

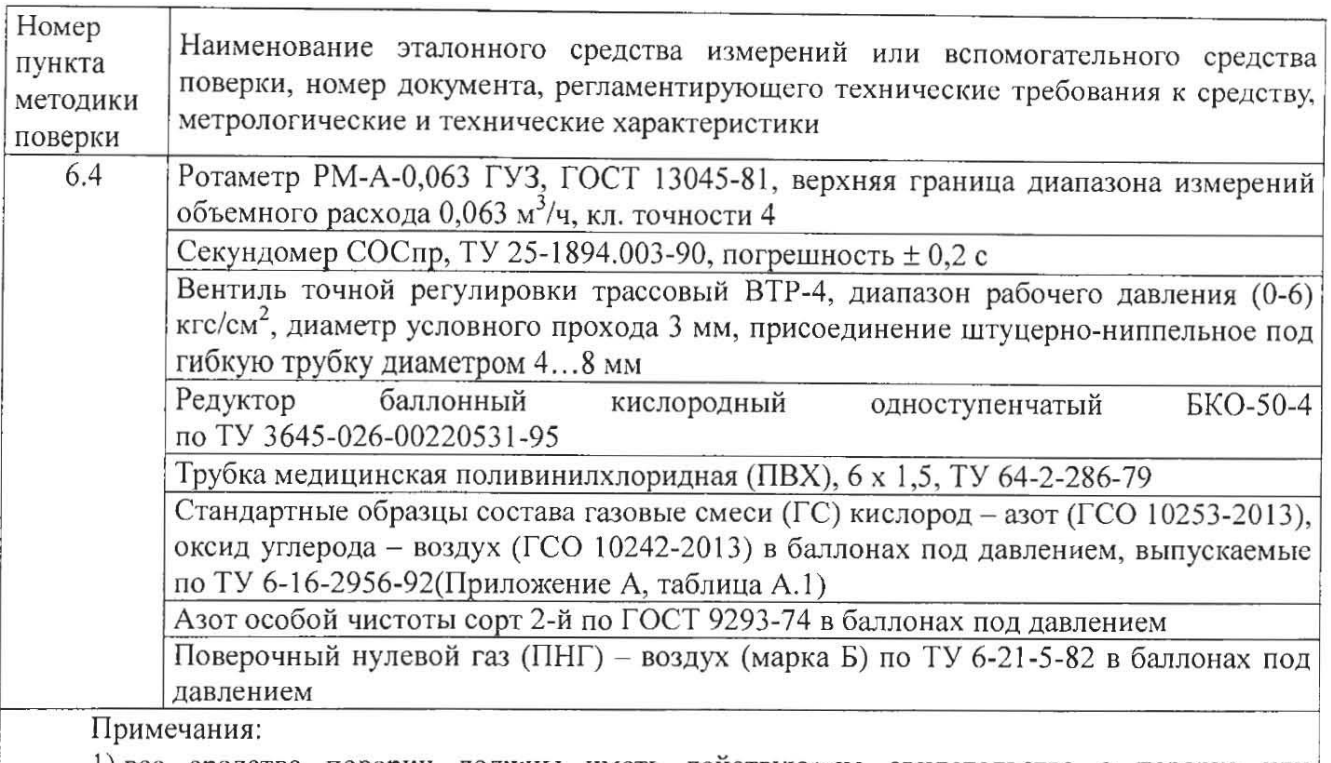

1) все средства поверки должны иметь действующие свидетельства о поверке или аттестации;

2) допускается применение других средств поверки, отличных от перечисленных, метрологические характеристики которых не хуже указанных.<sup>1)</sup>

#### $\overline{\mathbf{3}}$ Требования безопасности

 $3.1$ При проведении поверки необходимо соблюдать требования безопасности. предусмотренные действующими "Правилами технической эксплуатации электроустановок потребителей", "Правилами техники безопасности при эксплуатации электроустановок потребителей", "Правилами устройства и безопасной эксплуатацией сосудов, работающих под давлением", и указаниями по технике безопасности, приведенными в эксплуатационной документации на средства поверки и поверяемые газоанализаторы.

Не допускается сбрасывать ГС в атмосферу рабочих помещений; помещение должно быть  $3.2$ оборудовано приточно-вытяжной вентиляцией.

К поверке допускаются лица, изучившие эксплуатационную документацию на  $3.3$ газоанализаторы «Руководство по эксплуатации и паспорт» ТФАП.413412.020 ... 031 РЭ и ПС(в зависимости от поверяемой модификации) и прошедшие необходимый инструктаж.

#### $\overline{4}$ Условия поверки

- $4.1$ При проведении поверки должны быть соблюдены следующие условия:
- температура окружающего воздуха, °С
- относительная влажность окружающего воздуха, % от 30 до 80 от 84.4 до 106.7
- атмосферное давление, кПа

 $20 \pm 5$ 

<sup>1) -</sup> Допускается использование стандартных образцов состава газовых смесей (ГС), не указанных в Приложении А, при выполнении следующих условий:

<sup>-</sup> номинальное значение и пределы допускаемого отклонения содержания определяемого компонента в ГС должны соответствовать указанному для соответствующей ГС из приложения А;

<sup>-</sup> отношение погрешности, с которой устанавливается содержание компонента в ГС, к пределу допускаемой основной погрешности поверяемого газоанализатора, должно быть не более 1/3.

#### $\overline{\mathbf{5}}$ Подготовка к поверке

 $5.1$ Перед проведением поверки выполняют следующие подготовительные работы:

1) проверяют комплектность газоанализатора в соответствии с его эксплуатационной документацией (при первичной поверке);

2) подготавливают газоанализатор к работе в соответствии с требованиямираздела «Подготовка прибора к использованию» документов «Руководство по эксплуатации и паспорт» ТФАП.413412.020 ... 031 РЭ и ПС(в зависимости от поверяемой модификации):

3) проверяют наличие паспортов и сроки годности ГС;

4) баллоны с ГС выдерживают в помещении, в котором проводят поверку, в течение не менее 24 ч, поверяемые газоанализаторы - 2 ч;

5) подготавливают к работе средства поверки в соответствии с требованиями их эксплуатационной документации;

6) собирают схему поверки, рекомендуемая схема соединений приведена на рисунках Б.1 и Б.2 Приложения Б.

#### 6 Проведение поверки

 $6.1$ Внешний осмотр

При внешнем осмотре должно быть установлено:

отсутствие механических повреждений (царапин, вмятин и др.), влияющих на работоспособность газоанализатора;

наличие маркировки газоанализатора согласно разделу «Маркирование, пломбирование, Упаковка»документов «Руководство по эксплуатации и паспорт» ТФАП.413412.020 ... 031 РЭ и ПС (в зависимости от поверяемой модификации);

исправность органов управления.

Газоанализатор считается выдержавшим внешний осмотр удовлетворительно, если он соответствует перечисленным выше требованиям.

#### 6.2 Опробование

 $6.2.1$ Проверка функционирования газоанализатора

Проверку функционирования газоанализатора проводить в следующем порядке:

включить газоанализатор в соответствии с указаниями раздела «Подготовка прибора к использованию» документов «Руководство по эксплуатации и паспорт» ТФАП.413412.020 ... 031 РЭ и ПС (в зависимости от поверяемой модификации), после чего должен включиться дисплей;

на дисплее отобразится режим тестирования, после которого газоанализатор перейдёт в режим измерений.

Результат проверки функционирования газоанализатора считают положительным, если по окончании времени прогрева газоанализатор переходит в режим измерений и отсутствуют сообщения об отказах и неисправности.

6.2.2 Проверка установленных значений порогов срабатывания сигнализации

Войти в основное пользовательское меню из режима измерений в соответствии с указаниями раздела «Режимы работы и настройки прибора» документов «Руководство по эксплуатации и паспорт» ТФАП.413412.020 ... 031 РЭ и ПС(в зависимости от поверяемой модификации).

Перейти в режим отображения порогов срабатывания сигнализации.

Результат проверки считают положительным, если значения порогов сигнализации соответствуют указанным в паспорте газоанализатора.

6.2.3 Проверка герметичности газового тракта (только для исполнений с принудительным отбором пробы, кроме ПКГ-4 В-К-П, ПКГ-4 В-СО-П)

Проверку герметичности газового тракта производят в следующей последовательности:

на входной штуцер газоанализатора (измерительного преобразователя) надевают заглушку;

к выходному штуцеру подсоединяют вход ручного пробозаборного устройства типа УЗГП-3 («мех резиновый»);

сжимают резиновую грушу УЗГП-3 до предела и отпускают.

Результаты проверки считают положительными, если УЗГП-3 не восстанавливает первоначальную форму за 3 мин.

Проверку производительности встроенного компрессора (только для исполнений с  $6.2.4$ принудительным отбором пробы)

Проверку производительности встроенного компрессора производят в следующей последовательности:

а) подсоединяют к штуцеру «вход» газоанализатора ротаметр типа РМ-А-0,063 ГУЗ или аналогичный

Примечание - для исполнений ПКГ-4 В-К-П, ПКГ-4 В-СО-П штуцер «выход» должен быть закрыт заглушкой;

б) включают прибор или встроенный побудитель расхода (в зависимости от исполнения);

в) фиксируют установившиеся показания по шкале ротаметра.

Результаты проверки считают положительными, если значение расхода анализируемой среды, обеспечиваемое газоанализатором, лежит в пределах (0,3  $\pm$  0,2) дм<sup>3</sup>/мин.

6.3 Подтверждение соответствия программного обеспечения

программного обеспечения  $6.3.1$ соответствия Полтвержление (ПО) газоанализаторов проводится путем проверки соответствия ПО газоанализаторов, представленных на поверку, тому ПО, которое было зафиксировано (внесено в банк данных) при испытаниях в целях утверждения типа.

6.3.2 Для проверки соответствия ПО выполняют следующие операции:

илентификационных ланных ПО. - проводят визуализацию установленного газоанализатор (в зависимости от модификации и исполнения отображается на дисплее при включении электрического питания или доступно для просмотра через меню газоанализатора);

- сравнивают полученные данные с идентификационными данными, установленными при проведении испытаний в целях утверждения типа и указанными в описании типа газоанализаторов.

6.3.3 Результат  $\Pi$ <sup>O</sup> подтверждения соответствия считают положительным. если идентификационные данные соответствуют указанным в Описании типа газоанализаторов (приложение к Свидетельству об утверждении типа).

6.4 Определение метрологических характеристик

6.4.1 Определение основной погрешности газоанализатора

Определение основной погрешности газоанализатора производят  $\, {\bf B}$ следующей последовательности:

а) собирают газовую схему, представленную на рисунке Б.1 или Б.2 (Приложение Б) в зависимости от способа отбора пробы (диффузионный или принудительный);

газоанализатора (или измерительного преобразователя)  $6)$  на полают ВХОД ГС(Приложение А, в зависимости от диапазона измерений поверяемого газоанализатора) в последовательности:

- № $N_2$  1 – 2 – 3 – 2 – 1 – 3 – при первичной поверке;

-  $N_2N_2$  1 – 2 – 3 при периодической поверке

Время подачи каждой ГС не менее 90 с, время подачи контролируют с помощью секундомера.

Расход ГС устанавливают вентилем точной регулировки:

- равным  $(0,3 \pm 0,1)$  дм<sup>3</sup>/миндля исполнений с диффузионным отбором пробы;

- для исполнений принудительным отбором пробы (для исполнений ПКГ-4 В-К-П, ПКГ-4 В-СО-П штуцер «выход» должен быть закрыт заглушкой) так, чтобы расход газа на линии сброса был на уровне  $(0.1 - 0.3)$  дм<sup>3</sup>/мин.

в) фиксируют установившиеся показания газоанализатора при подаче каждой ГС;

г) значение основной абсолютной погрешности газоанализатора  $\Delta_i$ , объемная доля

кислорода, %, или массовая концентрация оксида углерода, мг/м<sup>3</sup>, рассчитывают по формуле

$$
\Delta_i = C_i - C_i^{\mathsf{A}},\tag{1}
$$

 $C_i$  - установившиеся показания газоанализатора при подаче i-й ГС, объемная доля гле кислорода, %, или массовая концентрация оксида углерода, мг/м<sup>3</sup>;

 $C_i^{\pi}$  - действительное значение содержания определяемого компонента в i-ой ГС. объемная доля кислорода, %, или массовая концентрация оксида углерода, мг/м<sup>3</sup>

д) значение основной относительной погрешности газоанализатора  $\delta$ . % рассчитывают по формуле

$$
\delta_i = \frac{c_i - c_i^A}{c_i^A} \cdot 100\tag{2}
$$

д) для исполнения ПКГ-4 /Х повторить операции по пп. а) - г) для всех измерительных каналов (измерительных преобразователей) поверяемого газоанализатора.

Результаты испытания считают положительными, если основная погрешность газоанализатора по всем измерительным каналам не превышает пределов, указанных в таблице В.1 Приложения В.

6.4.2 Определение вариации показаний

Определение вариации показаний допускается проводить одновременно с определением основной погрешности по п. 6.4.1 при подаче ГС № 2 (Приложение А, в зависимости от диапазона измерений поверяемого газоанализатора).

Значение вариации показаний газоанализаторов  $\vartheta_{\Delta}$ , в долях от пределов допускаемой основной абсолютной погрешности, рассчитывают по формуле

$$
\vartheta_{\Delta} = \frac{c_2^{\mathrm{B}} - c_2^{\mathrm{M}}}{4_0},\tag{3}
$$

 $C_2^B$ ,  $C_2^M$  - результат измерений содержания определяемого компонента при подходе к точке где поверки 2 со стороны больших и меньших значений, объемная доля кислорода, %, или массовая концентрация оксида углерода, мг/м<sup>3</sup>;

- пределы допускаемой основной абсолютной погрешности газоанализатора по  $\Delta_0$ поверяемому измерительному каналу в точке поверки 2, объемная доля кислорода, %, или массовая концентрация оксида углерода, мг/м<sup>3</sup>.

Значение вариации показаний газоанализаторов  $\vartheta_{\delta}$ , в долях от пределов допускаемой основной относительной погрешности, рассчитывают по формуле

$$
\vartheta_{\delta} = \frac{c_2^{\mathcal{B}} - c_2^{\mathcal{M}}}{c_2^{\mathcal{A}} \cdot \delta_0} \cdot 100,\tag{4}
$$

- пределы допускаемой основной относительной погрешности газоанализатора по где  $\delta_0$ поверяемому измерительному каналу в точке поверки 2, %.

Результат испытания считают положительным, если вариация показаний газоанализатора не превышает 0.5 в долях от пределов допускаемой основной погрешности.

Определение времени установления показаний 6.4.3

Допускается проводить определение времени установления показаний одновременно с определением основной погрешности по п. 6.4.1 и в следующем порядке:

а) на вход газоанализатора подают ГС №3 (Приложение А, в зависимости от диапазона измерений поверяемого газоанализатора), фиксируют установившиеся показания газоанализатора;

б) вычисляют значение, равное 0,9 установившихся показаний газоанализатора;

в) подают на вход газоанализатора ГС № 1, фиксируют установившиеся показания газоанализатора. Отклонение от нулевых показаний должно быть не более 0,5 в долях от предела допускаемой основной абсолютной погрешности;

г) подают на вход газоанализатора ГС № 3, включают секундомер и фиксируют время достижения значения, рассчитанного в п. б).

Результаты испытания считают положительными, если время установления показаний не превышает 30 с.

#### $\overline{7}$ Оформление результатов поверки

 $7.1$ При проведении поверки газоанализаторов составляют протокол результатов поверки, рекомендуемая форма которого приведена в приложении Г.

 $7.2$ Газоанализаторы, удовлетворяющие требованиям настоящей методики, признают годными к эксплуатации.

 $7.3$ Положительные результаты поверки оформляют знаком поверки и (или) свидетельством о поверке установленной формы, и (или) записью в паспорте (формуляре), заверяемой подписью поверителя и знаком поверки согласно действующему законодательству Российской Федерации.

При отрицательных результатах поверки эксплуатацию газоанализаторов запрещают и 7.4 извещение о непригодности установленной формы согласно действующему вылают законодательству Российской Федерации с указанием причин непригодности.

#### Приложение А (обязательное)

Технические характеристики газовых смесей, используемых при поверке газоанализаторов кислорода и оксида углерода ПКГ-4 модификаций ПКГ-4 В, ПКГ-4 Н, ПКГ-4 /Х

Таблица А.1

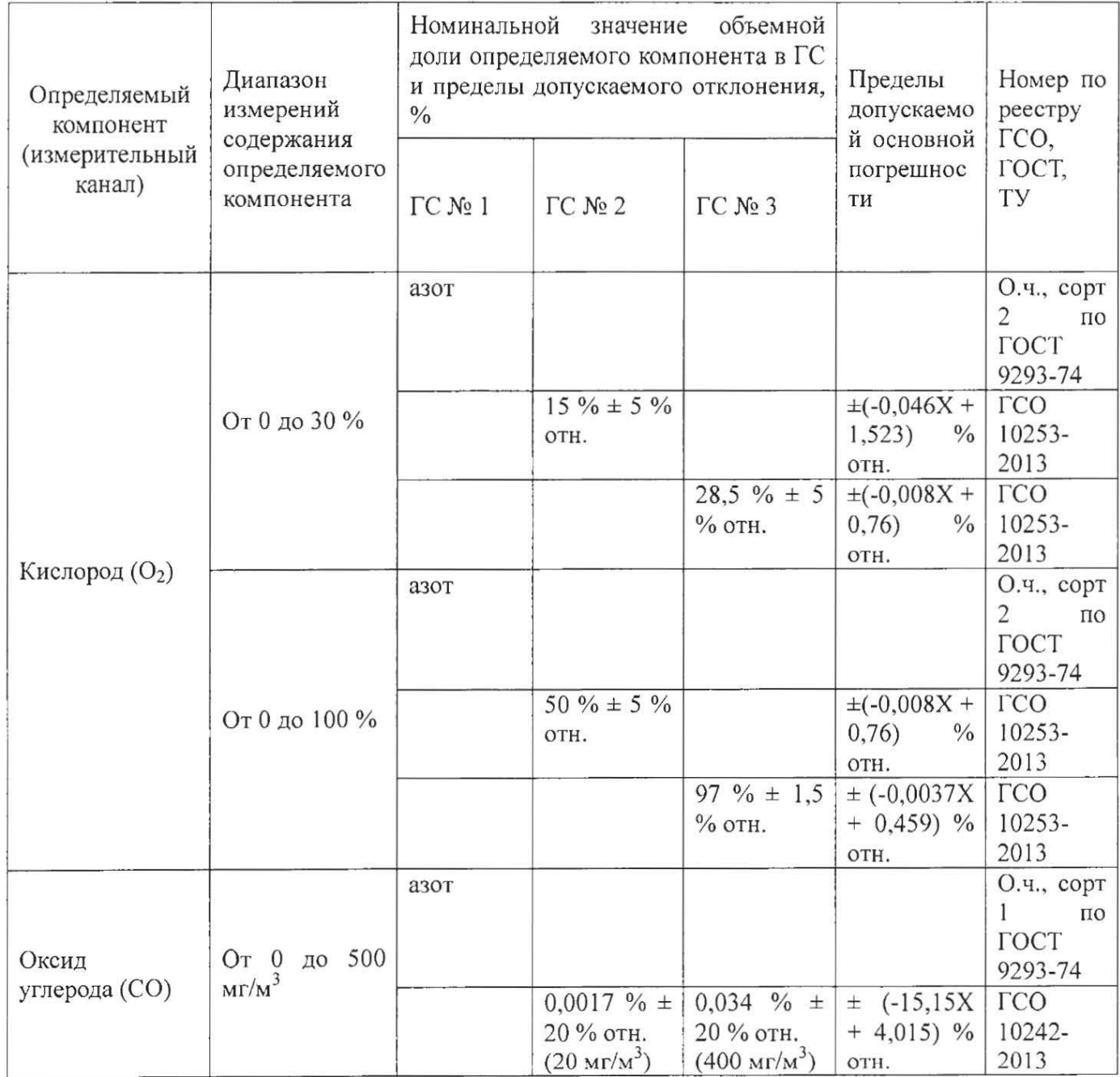

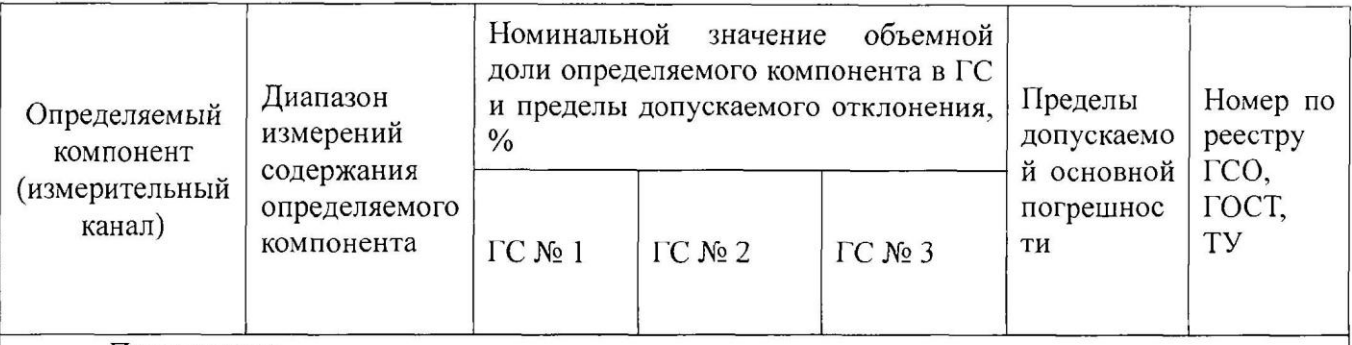

Примечания:

1) Азот газообразный особой чистоты 2-й сорт по ГОСТ 9293-74 в баллонах под давлением. Допускается использование вместо азота поверочного нулевого газа - воздуха марки Б в баллонах под давлением, выпускаемого по ТУ 6-21-5-82;

2) "Х" в формуле расчета пределов допускаемой основной погрешности - значение объемной доли определяемого компонента, указанное в паспорте ГС.

3) Изготовители и поставщики ГС - предприятия-производители стандартных образцов состава газовых смесей, прослеживаемых к государственному первичному эталону единиц молярной доли и массовой концентрации компонентов в газовых средах ГЭТ 154-2011.

4) Пересчет значений содержания оксида углерода, выраженных в объемной доле, %, в единицы массовой концентрации, мг/м<sup>3</sup>, выполнен для нормальных условий (температура 20 °С, атмосферное давление 101,3 кПа).

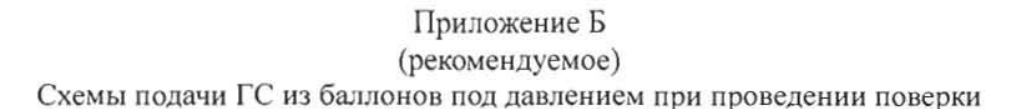

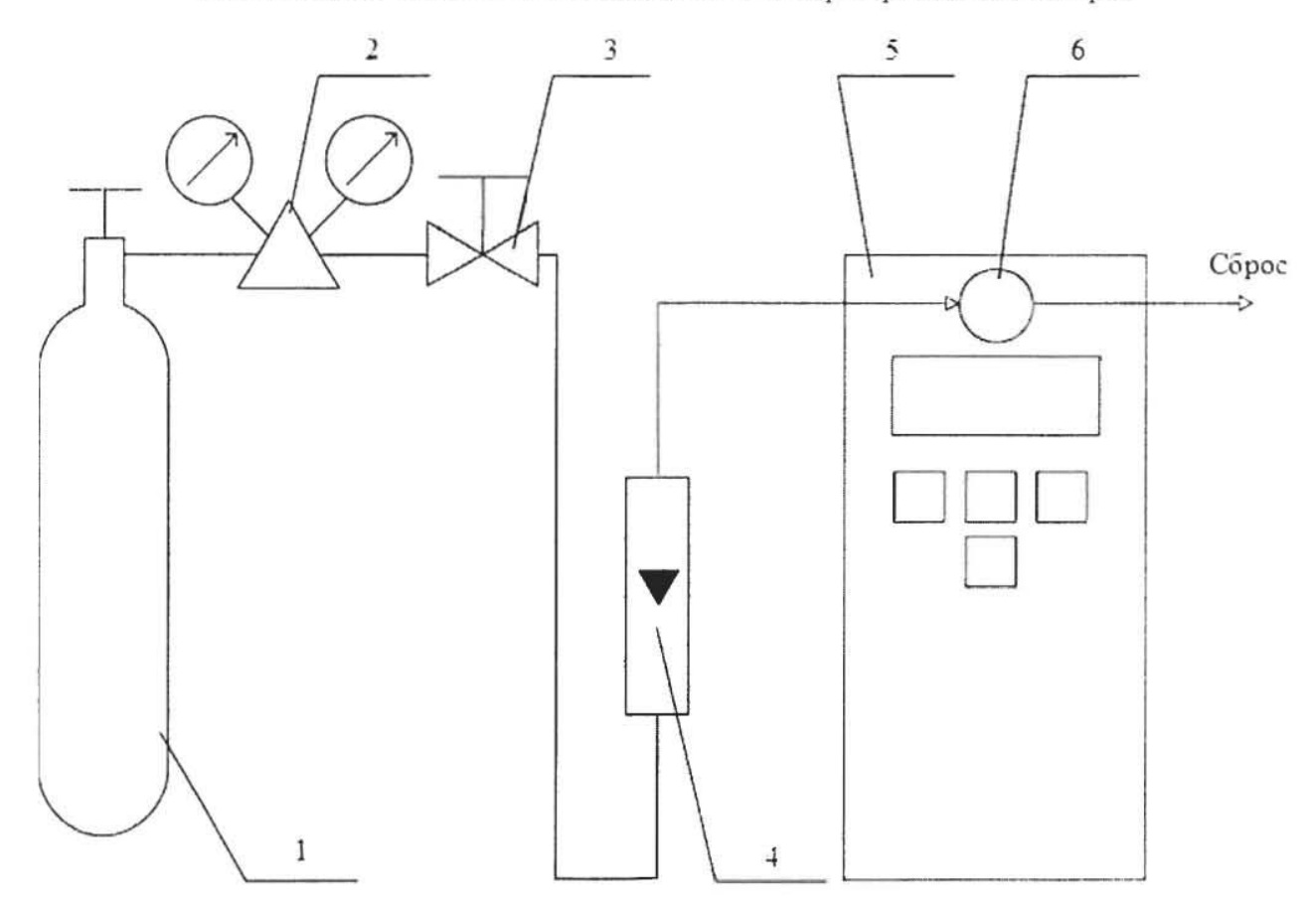

1 - баллон с ГС; 2 - редуктор баллонный; 3 - вентиль точной регулировки трассовый; 4 - ротаметр (индикатор расхода); 5 - поверяемый газоанализатор (показан условно);6 - насадка для подачи ГС

Рисунок Б.1 - Схема подачи ГС из баллонов под давлением на газоанализаторы с диффузионным отбором пробы

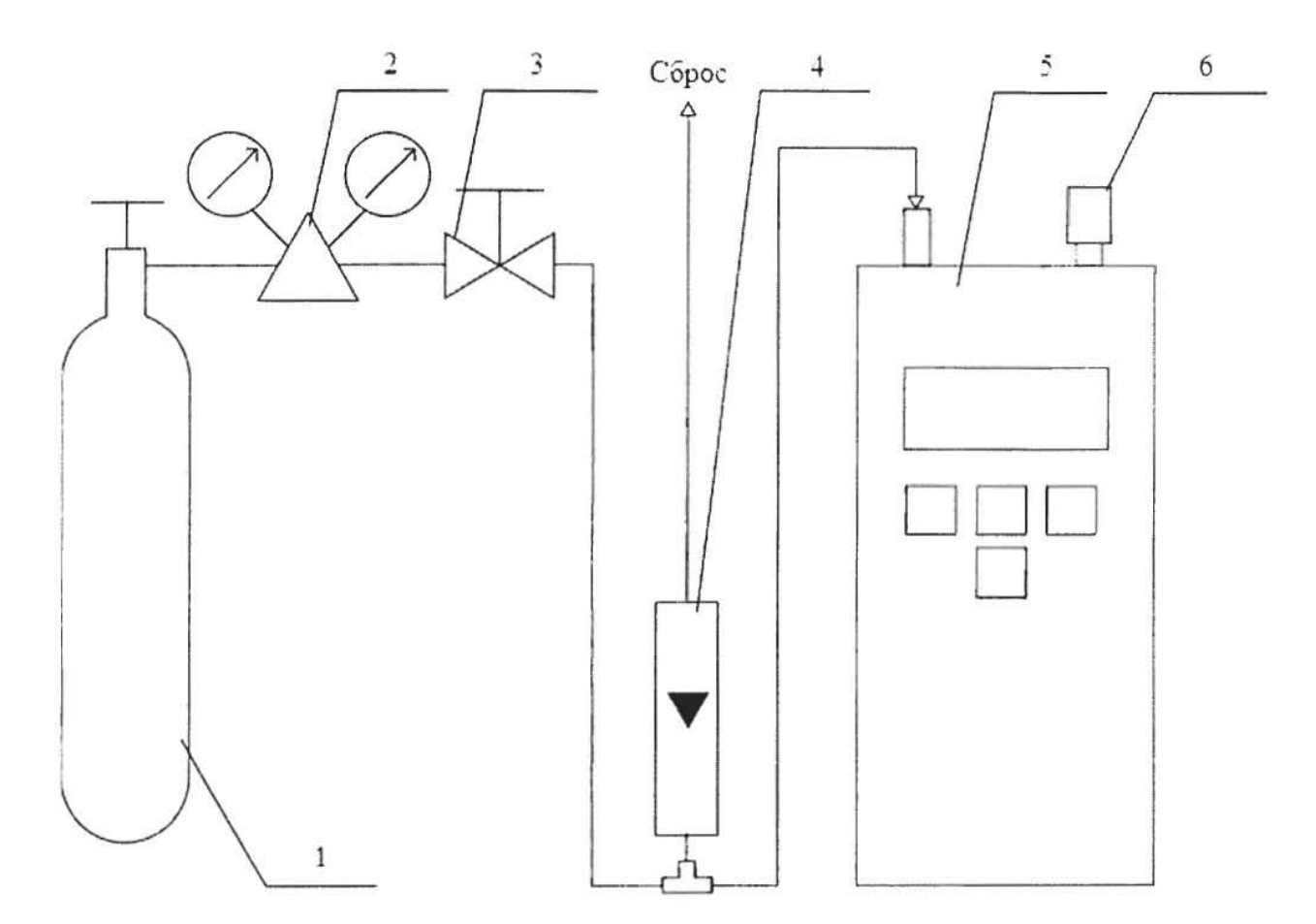

1 - баллон с ГС; 2 - редуктор баллонный; 3 - вентиль точной регулировки трассовый; 4 - ротаметр (индикатор расхода); 5 - поверяемый газоанализатор (показан условно); 6 - заглушка штуцера «выход» (только для ПКГ-4 В-К-П, ПКГ-4 В-СО-П).

Рисунок Б.2 - Схема подачи ГС из баллонов под давлением на газоанализаторы с принудительным отбором пробы

#### Приложение В (рекомендуемое) Диапазоны измерений и пределы допускаемой основной абсолютной погрешностигазоанализаторов кислорода и оксида углерода ПКГ-4 модификаций ПКГ-4 В, ПКГ-4 Н, ПКГ-4 /Х

#### Таблица В.1

 $\tilde{\alpha}$ 

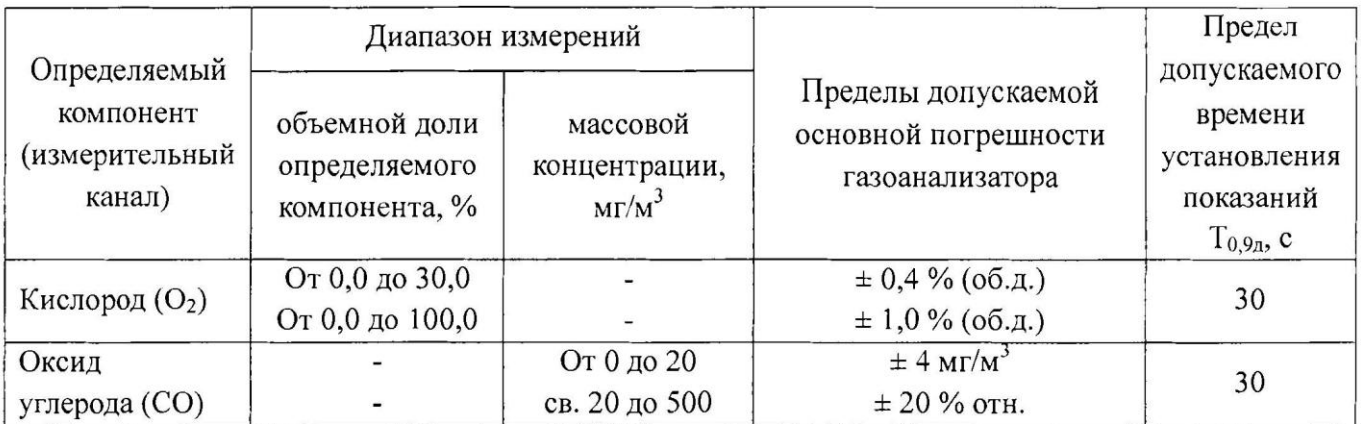

#### Приложение Г (рекомендуемое) Форма протокола поверки Протокол поверки

 $\mathcal{N}_{2}$  or

 $(THII)$ 

Модификация СИ Пользование по принятие с поставке принятие с поставке принятие с поставке принятие с поставке

2) Принадлежит Политической принадлежителности и принадлежите по принадлежите по принадлежите по принадлежите

3) Наименование изготовителя

4) Дата выпуска

5) Наименование нормативного документа по поверке

6) Наименование, обозначение, заводские номера применяемых средств поверки/номера паснортов ГС Последний принцип при подводительно по при подводительно по подводительно последников и при подв

7) Вид поверки (первичная, периодическая) (нужное подчеркнуть)

8) Условия поверки:

- 
- относительная влажность окружающей среды
- атмосферное давление

9) Результаты проведения поверки

Внешний осмотр по поставки по поставки по поставки по поставки по поставки по поставки по поставки по поставки

Опробование по произведения по произведения по произведения по произведения по произведения по произведения по

Подтверждение соответствия программного обеспечения

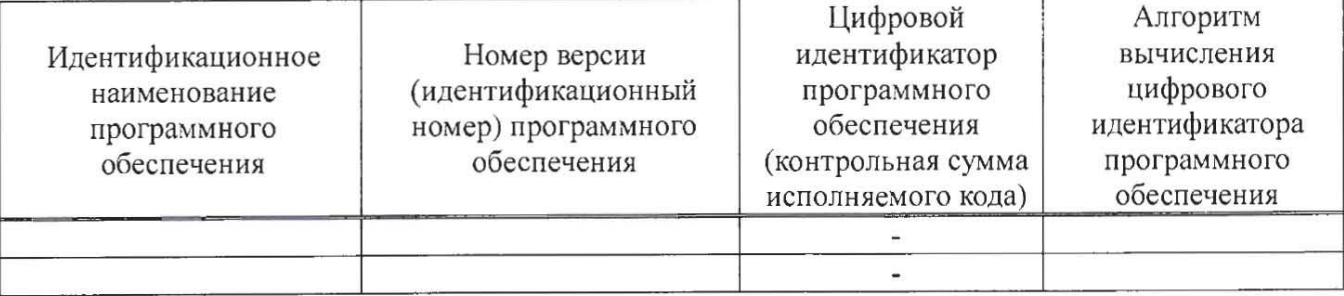

 $^{0}/_{0}$ 

#### Определение метрологических характеристик

#### Определение основной погрешности газоанализаторов Значение основной погрешности. Действительное Измеренное полученное при поверке значение значение содержания содержания абсолютной. Номер определяемого определяемого содержания  $\Gamma$ C Состав компонента в ГС, компонента в ГС, определяемого **TC** (точка объемная доля, %, объемная доля, %, компонента в ГС, относительной, поверки) или массовая или массовая объемная доля, %. концентрация, концентрация, или массовая  $M\Gamma/M^3$  $M\Gamma/M^3$ концентрация,  $M\Gamma/M^3$ Определение вариации показаний Определение времени установления показаний

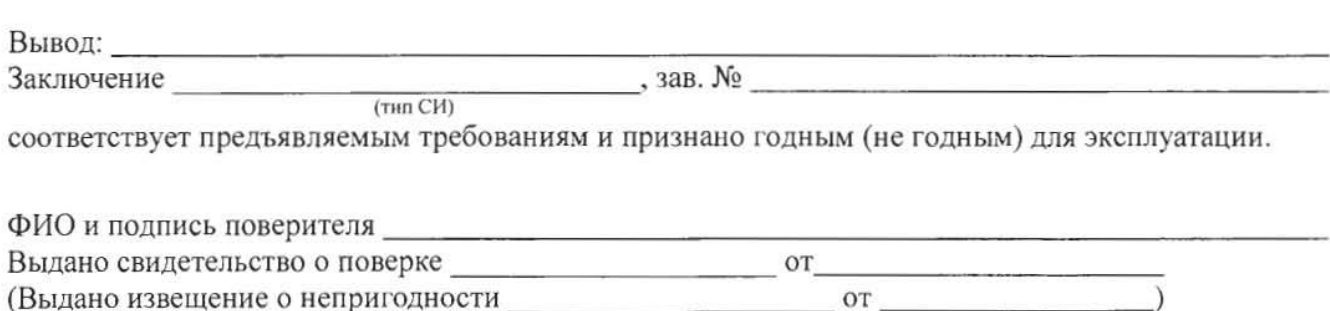

лата

подпись